# **OptiPlex 5480 All-In-One**

Setup and Specifications

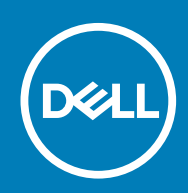

**Regulatory Model: W26C Regulatory Type: W26C001/W26C002**

#### Notes, cautions, and warnings

**NOTE: A NOTE indicates important information that helps you make better use of your product.**

**CAUTION: A CAUTION indicates either potential damage to hardware or loss of data and tells you how to avoid the problem.**

**WARNING: A WARNING indicates a potential for property damage, personal injury, or death.** 

© 2020 Dell Inc. or its subsidiaries. All rights reserved. Dell, EMC, and other trademarks are trademarks of Dell Inc. or its subsidiaries. Other trademarks may be trademarks of their respective owners.

# **Contents**

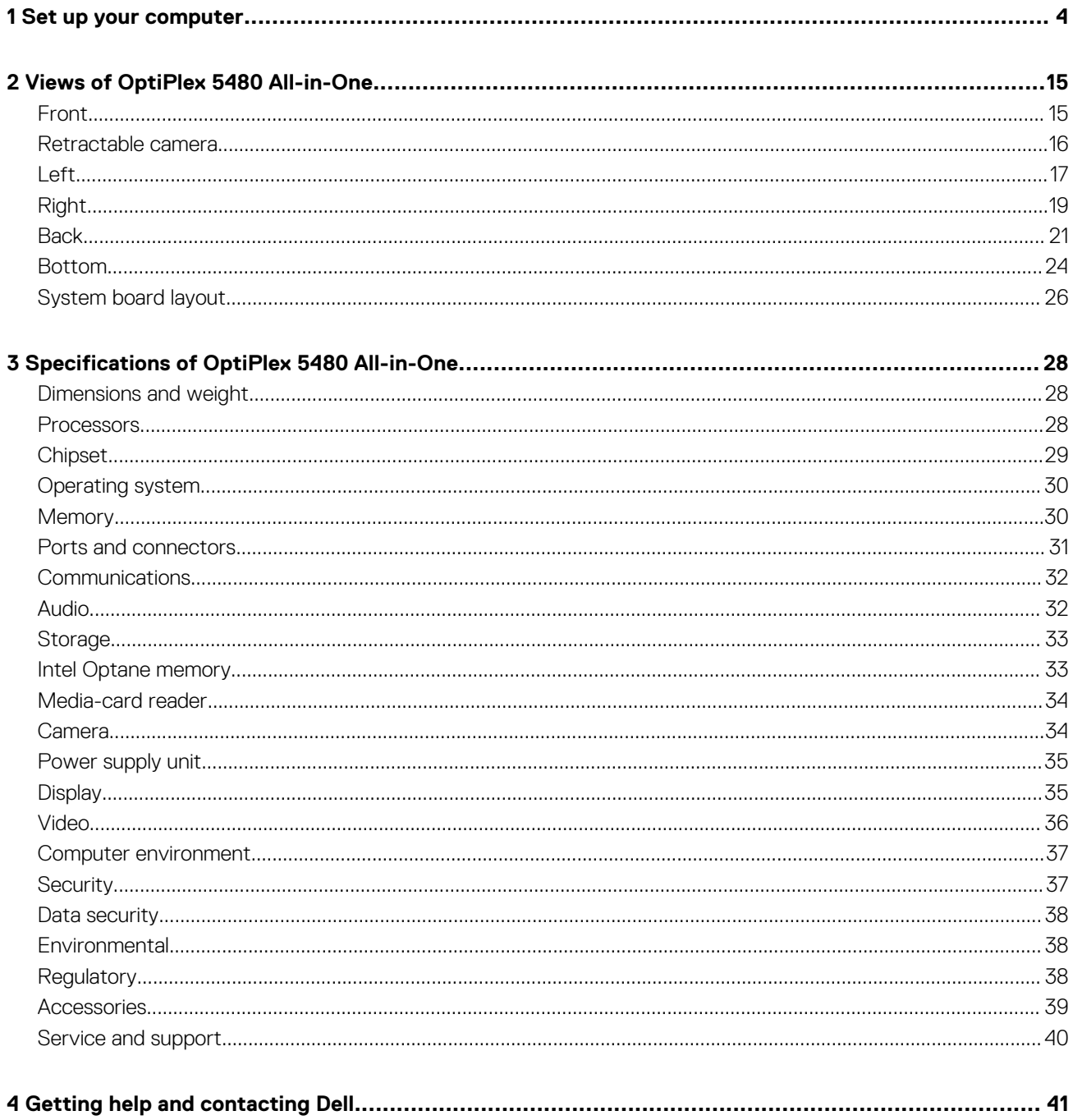

# **Set up your computer**

#### <span id="page-3-0"></span>1. Set up the stand.

#### **Table 1. Installing the stands**

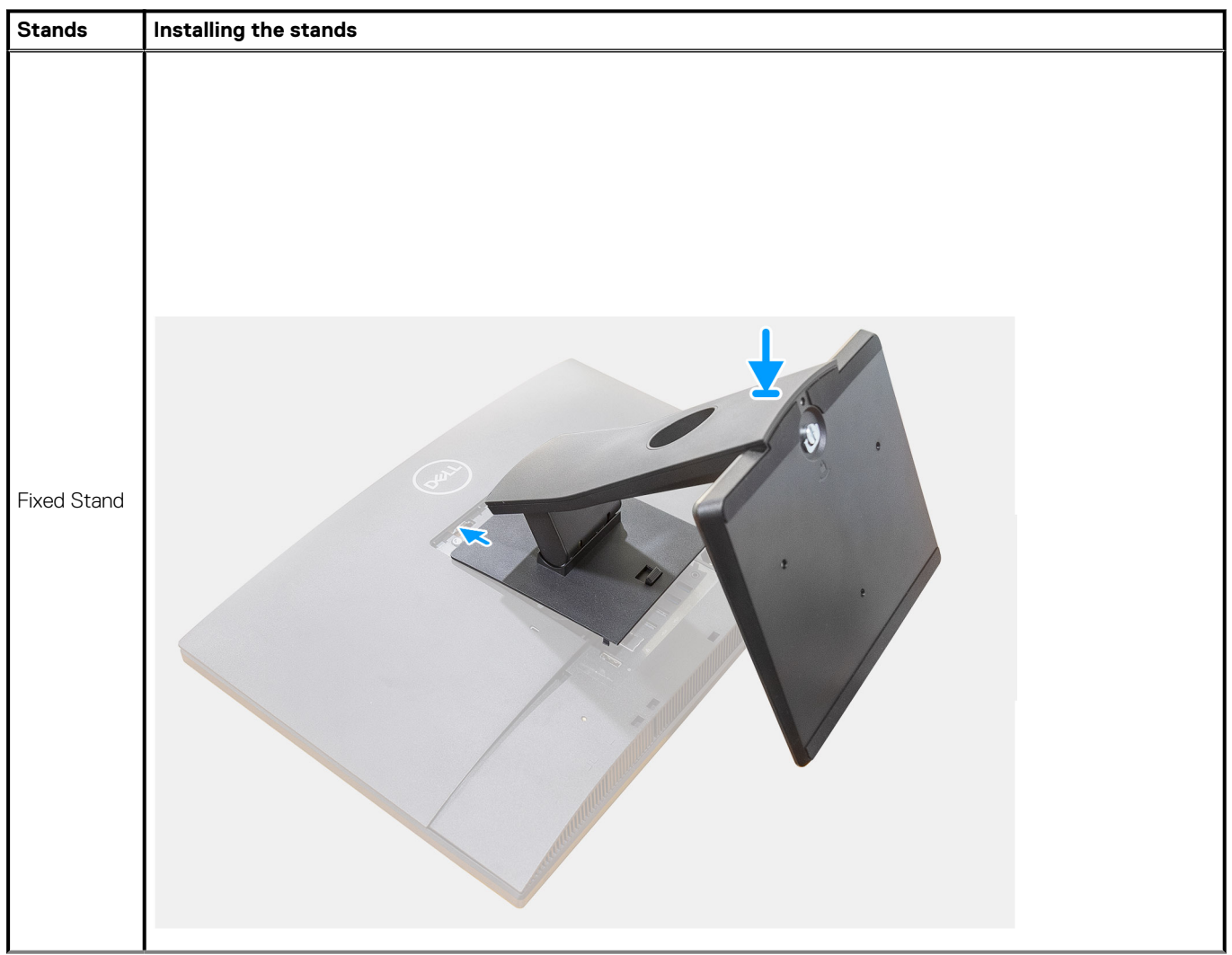

#### **Table 1. Installing the stands(continued)**

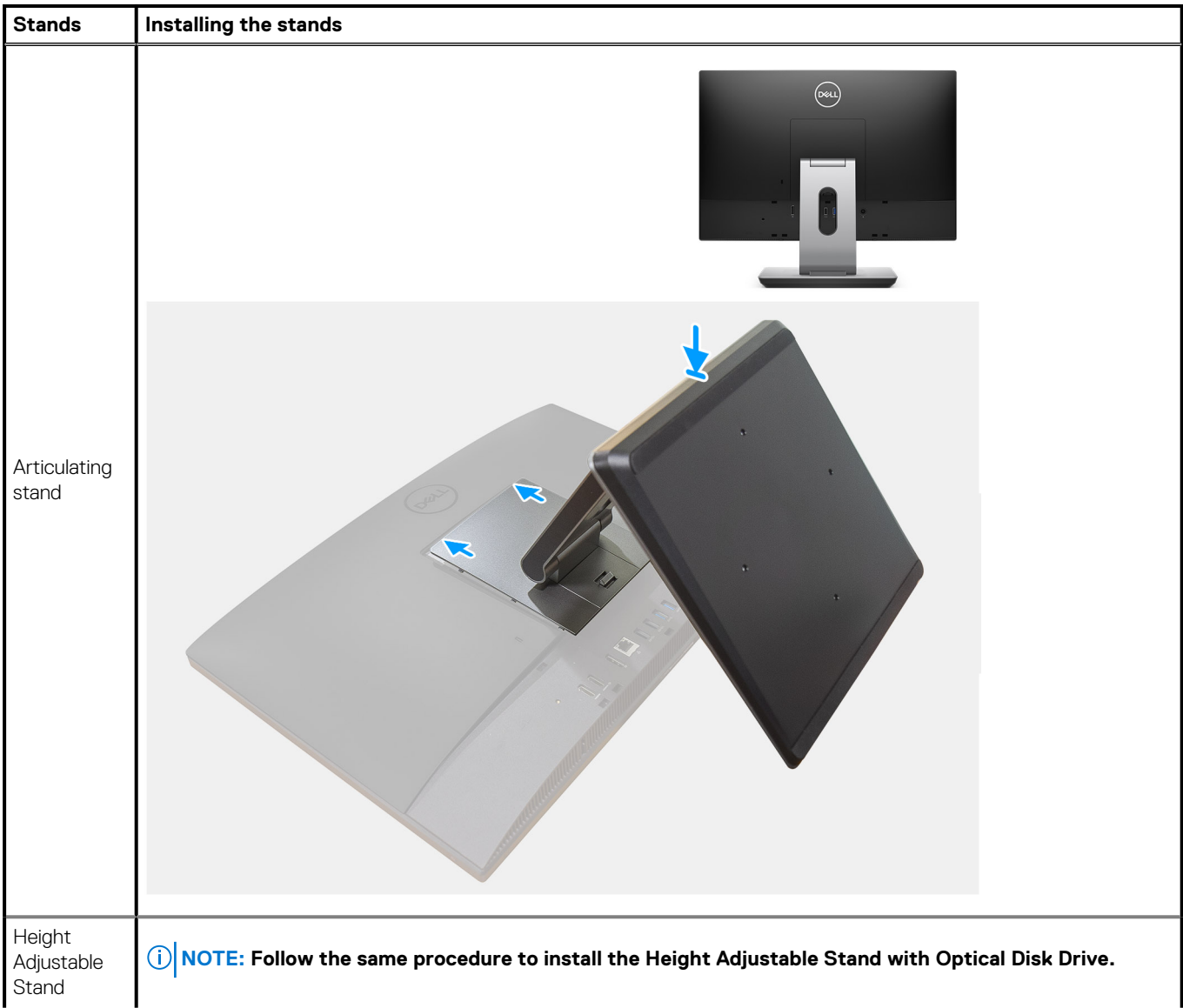

#### **Table 1. Installing the stands(continued)**

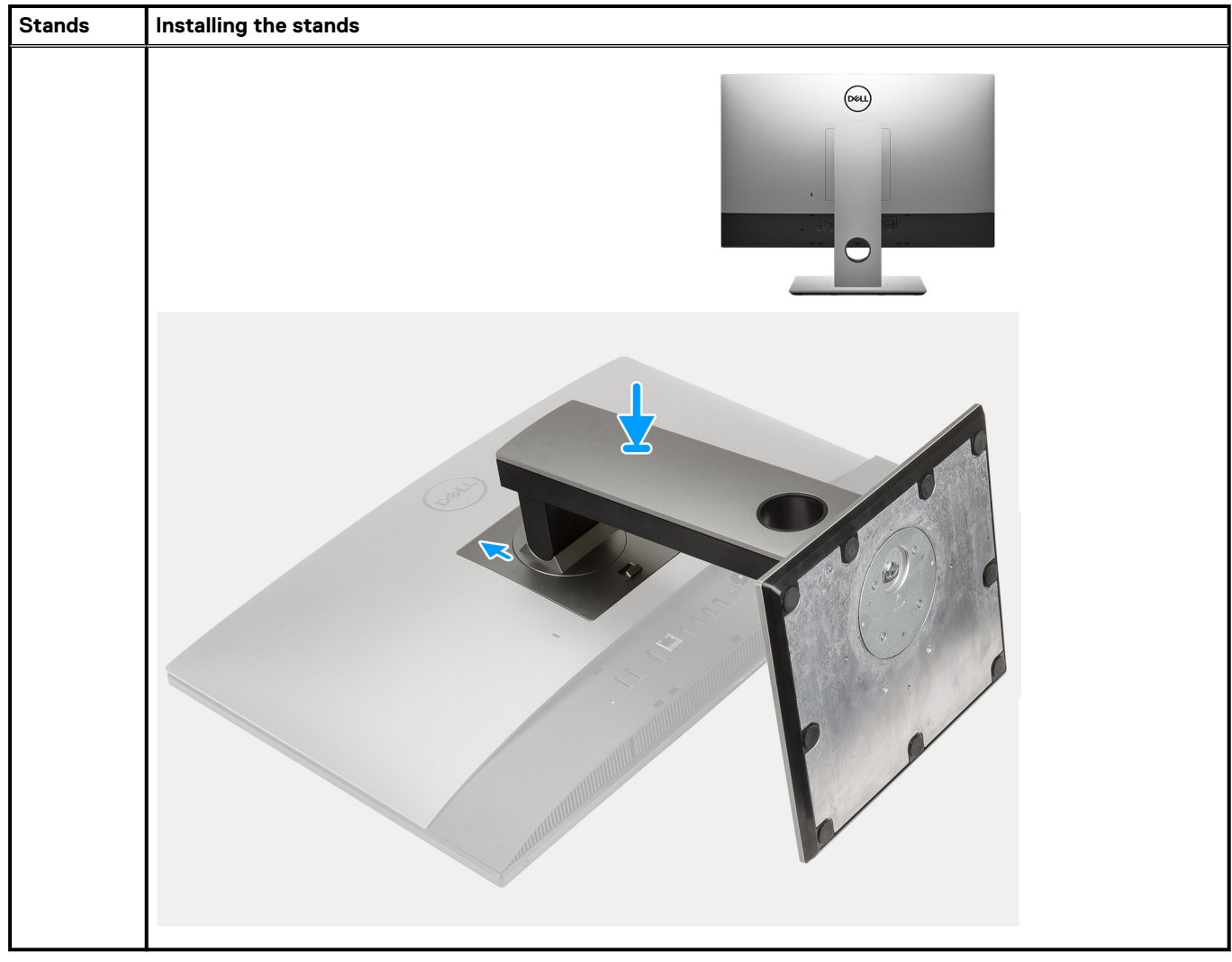

#### 2. Set up the keyboard and mouse.

**NOTE: For setup instructions, see the documentation shipped with the keyboard and mouse.**

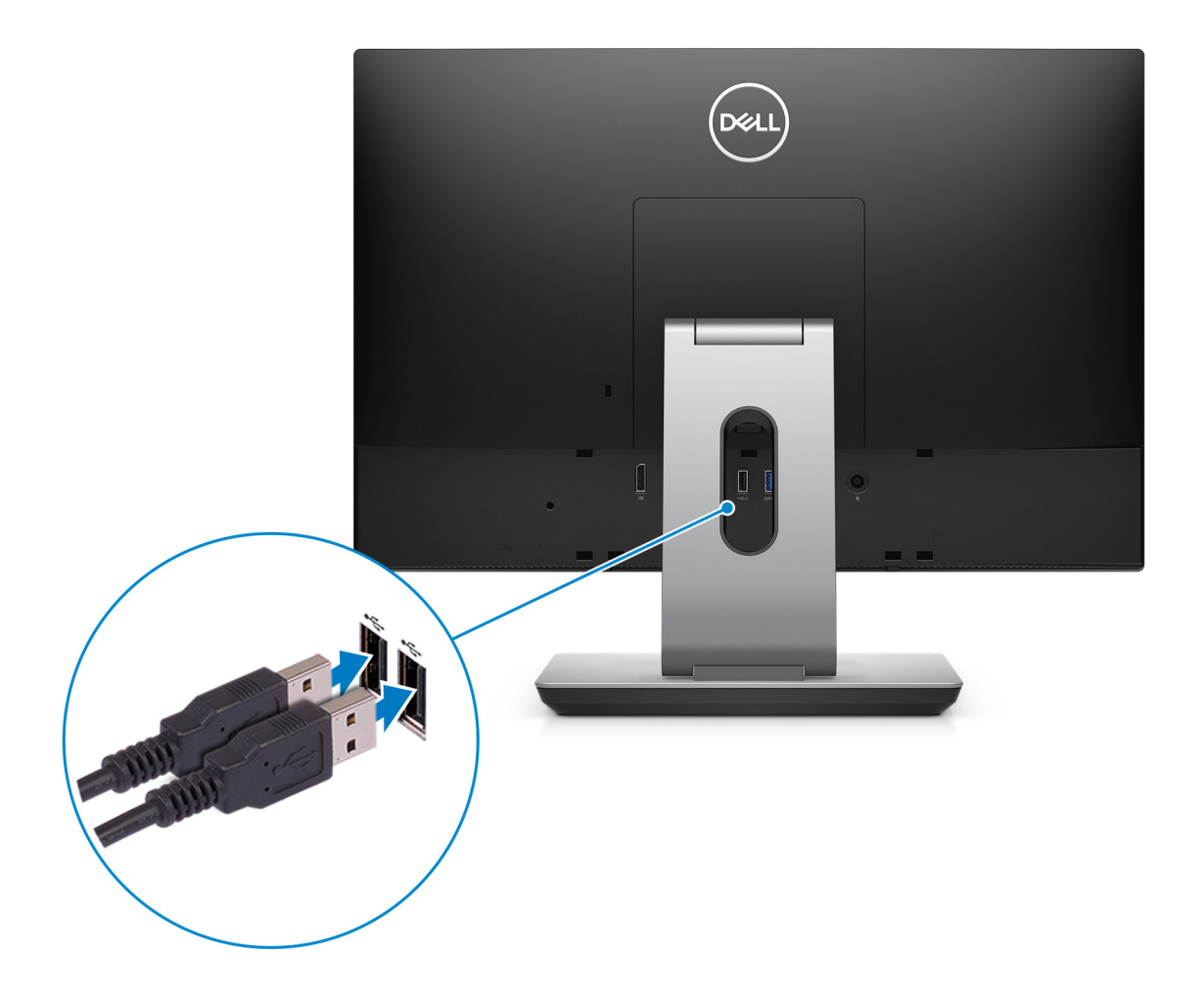

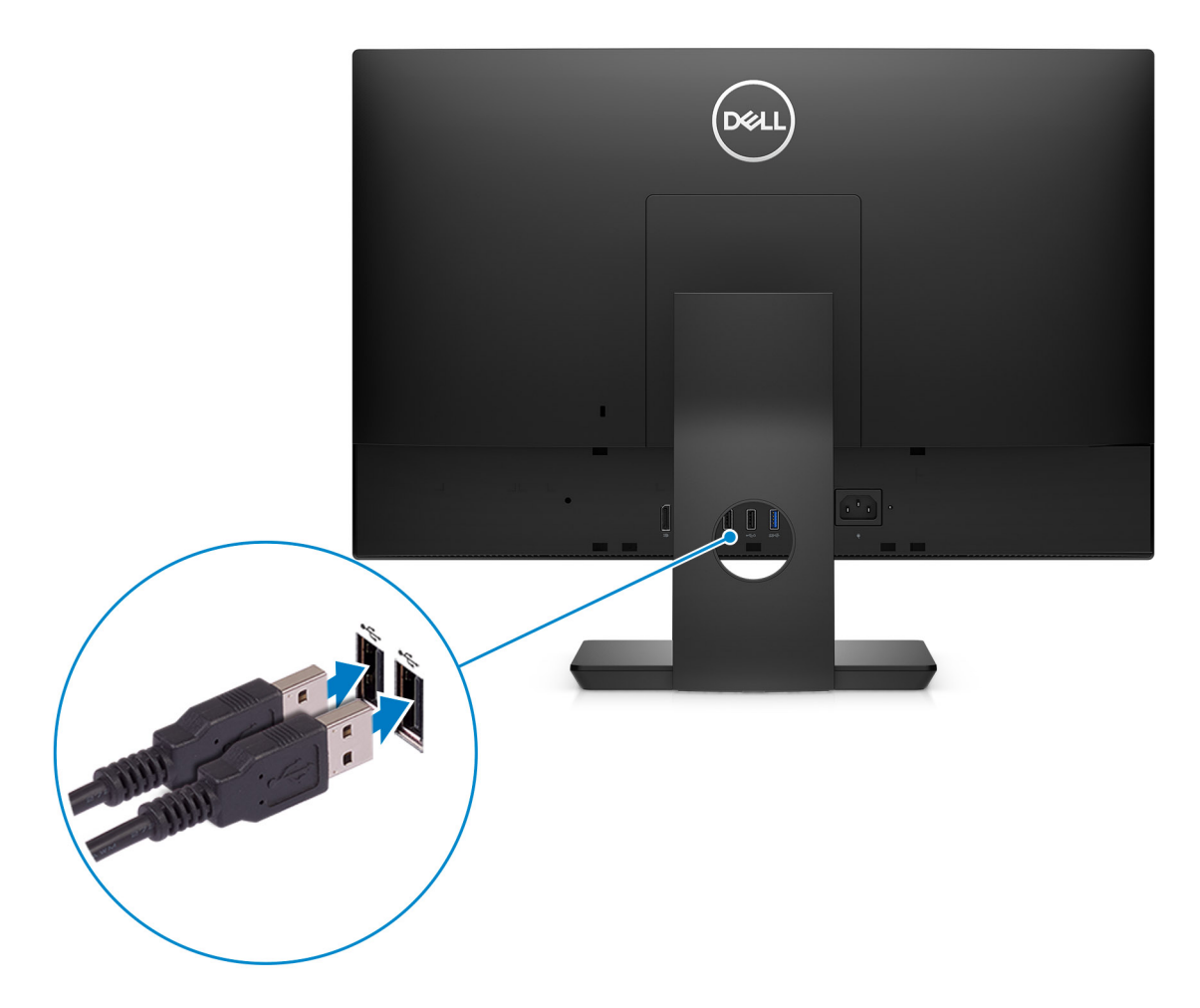

3. Route the power cable through the stand, then connect the power cable.

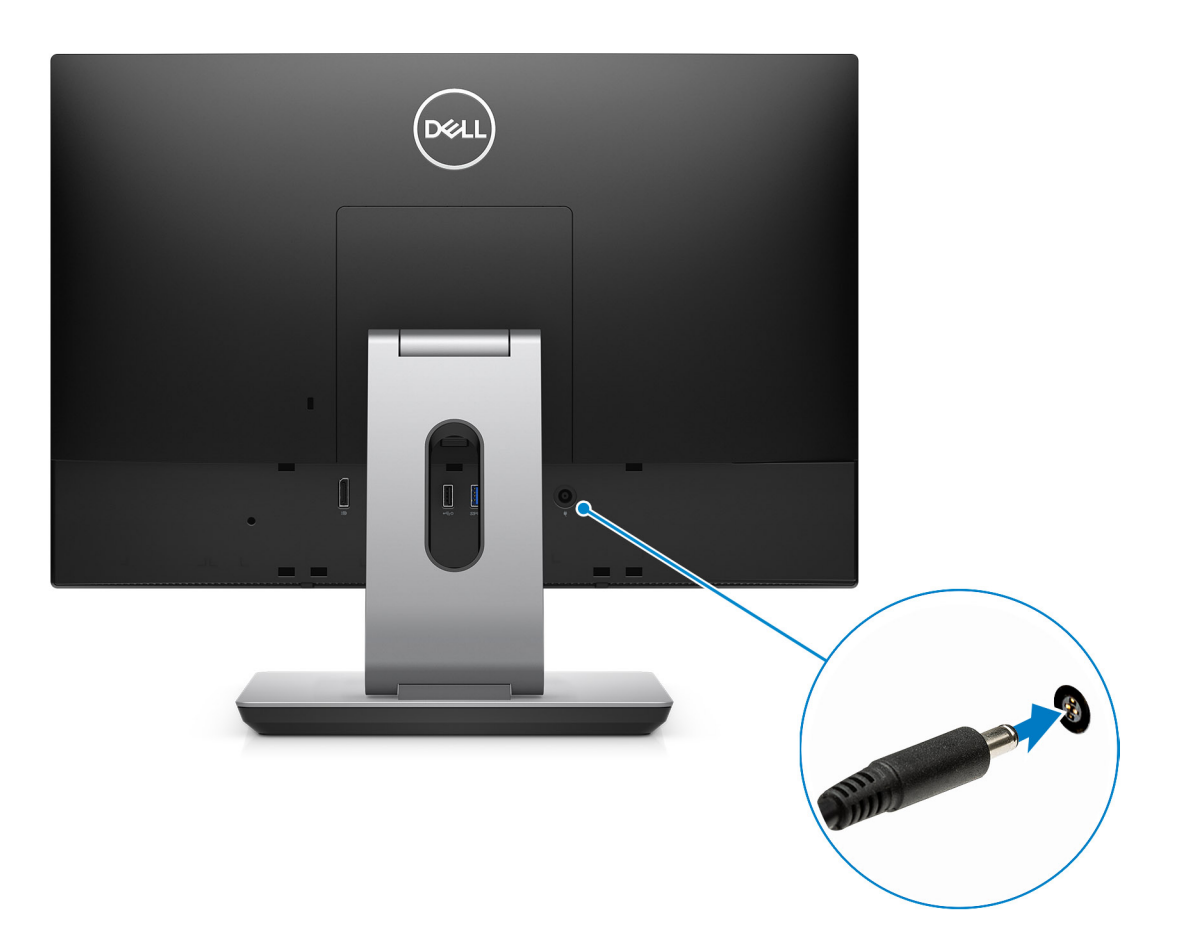

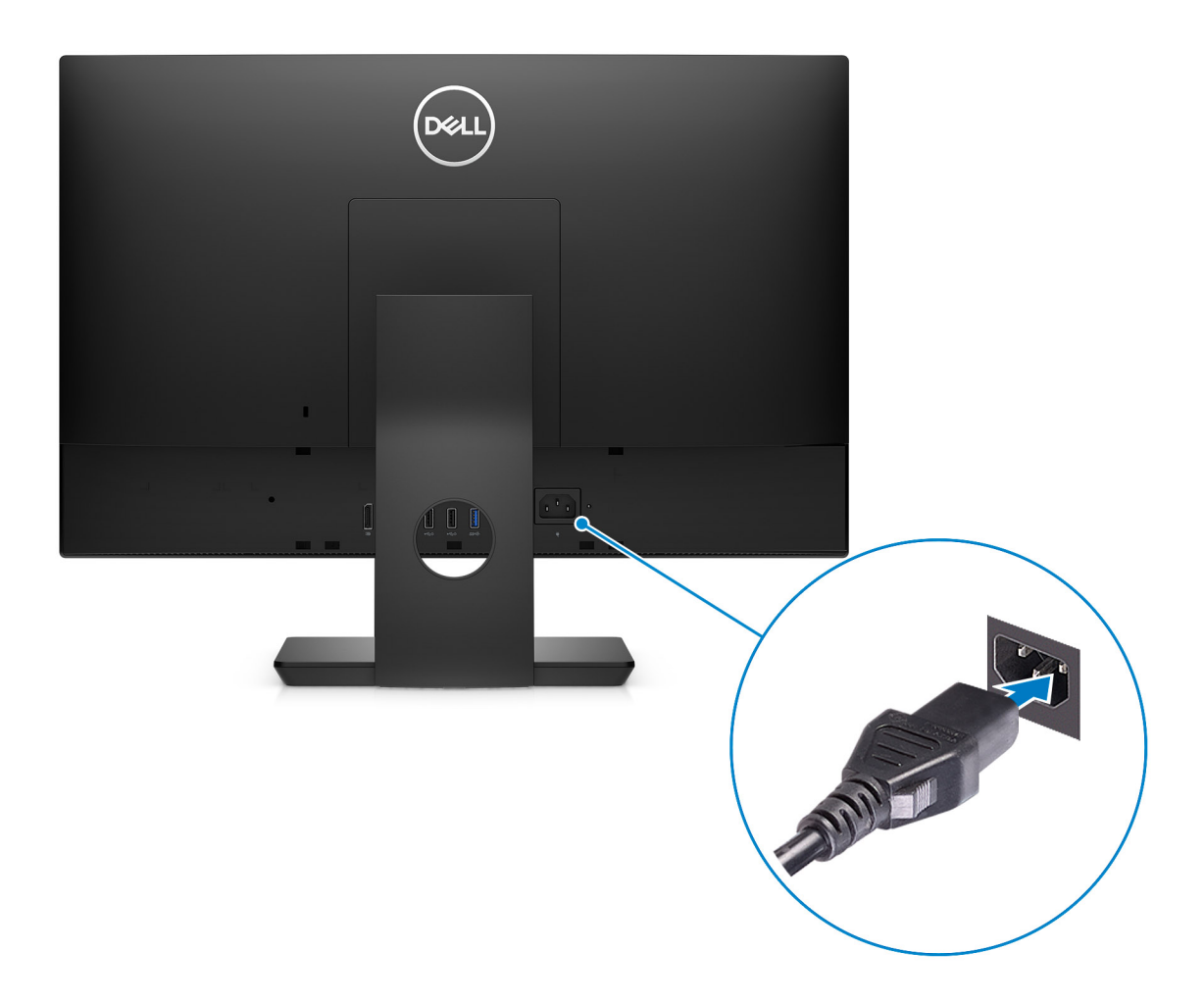

4. Press the power button.

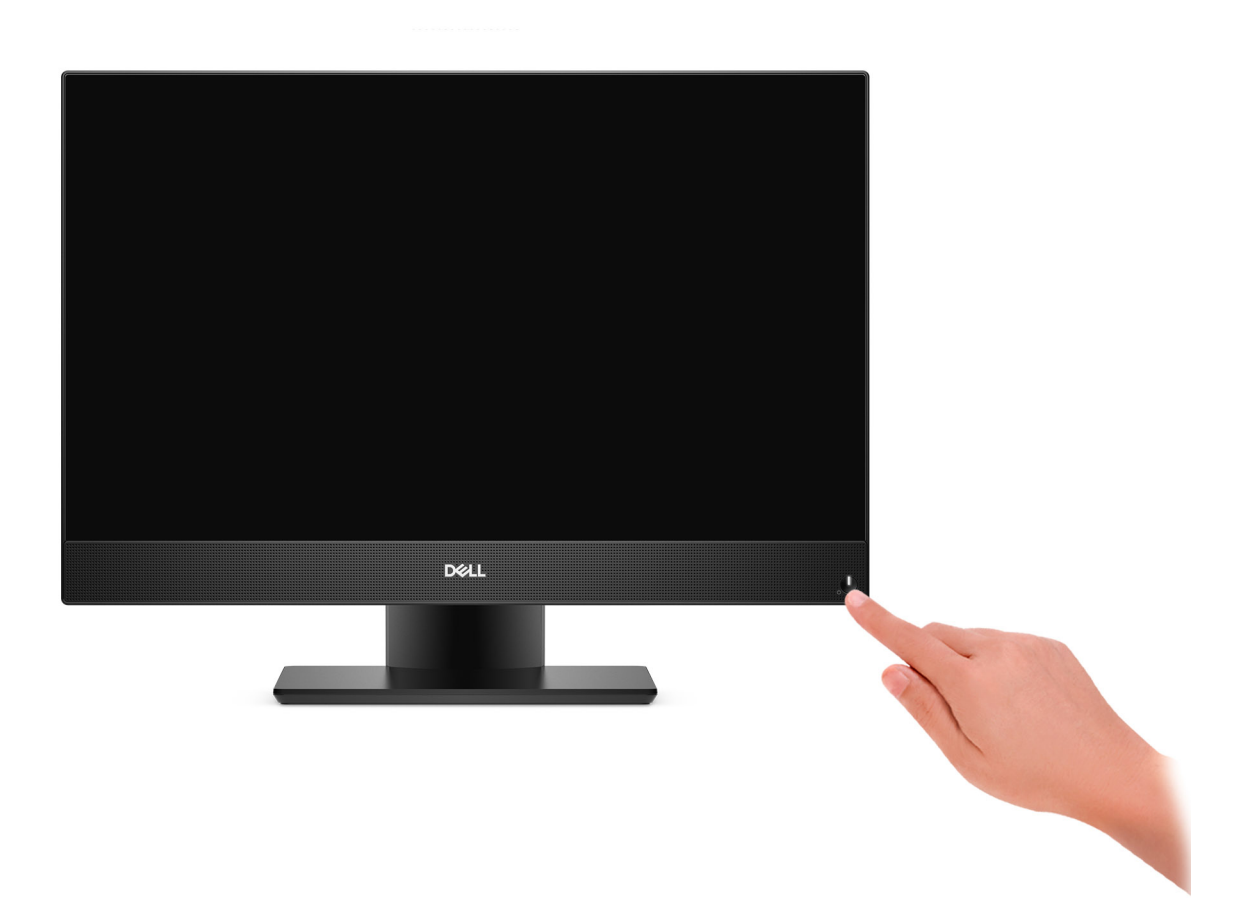

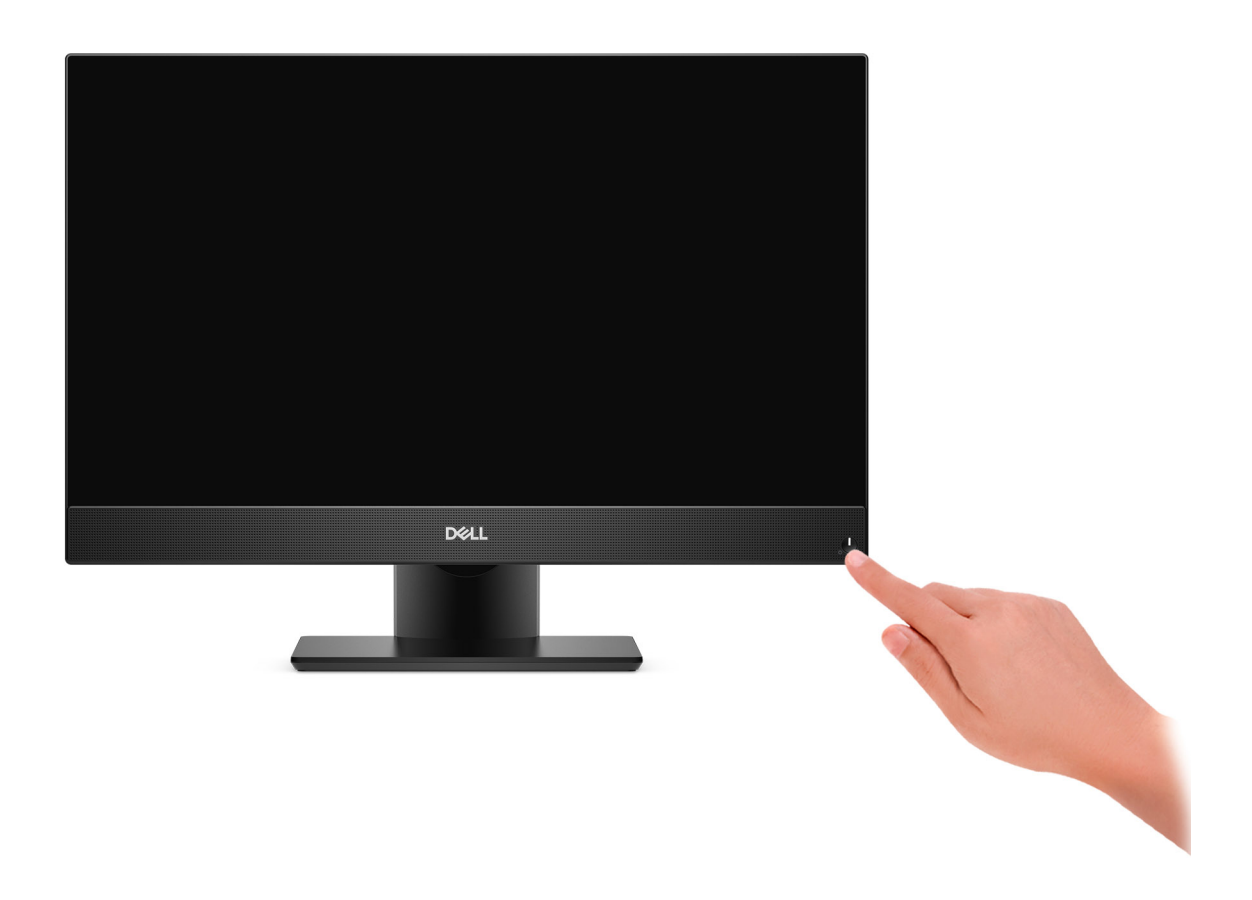

#### 5. Finish Windows setup.

Follow the on-screen instructions to complete the setup. When setting up, Dell recommends that you:

- Connect to a network for Windows updates.
	- **NOTE: If connecting to a secured wireless network, enter the password for the wireless network access when prompted.**

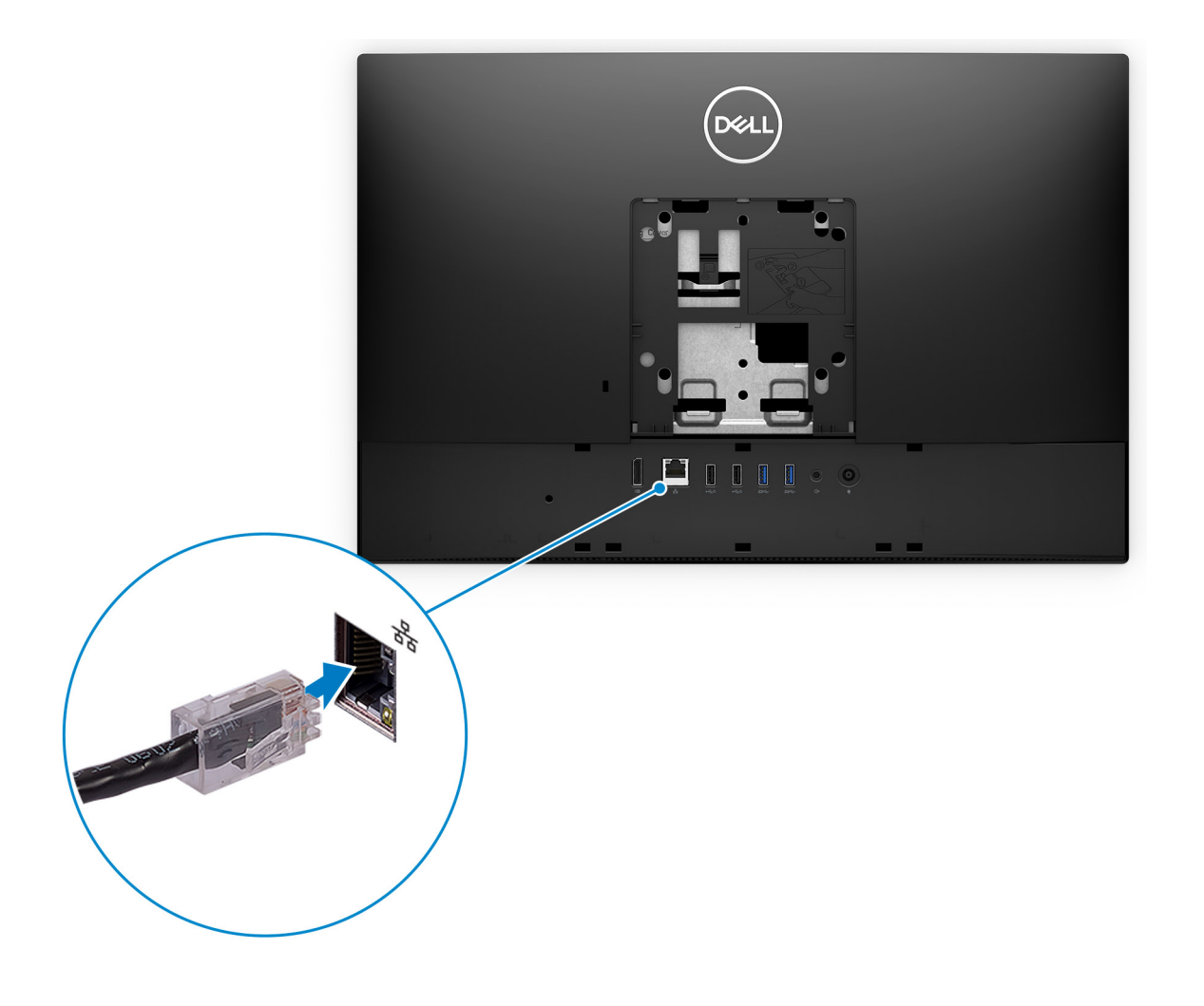

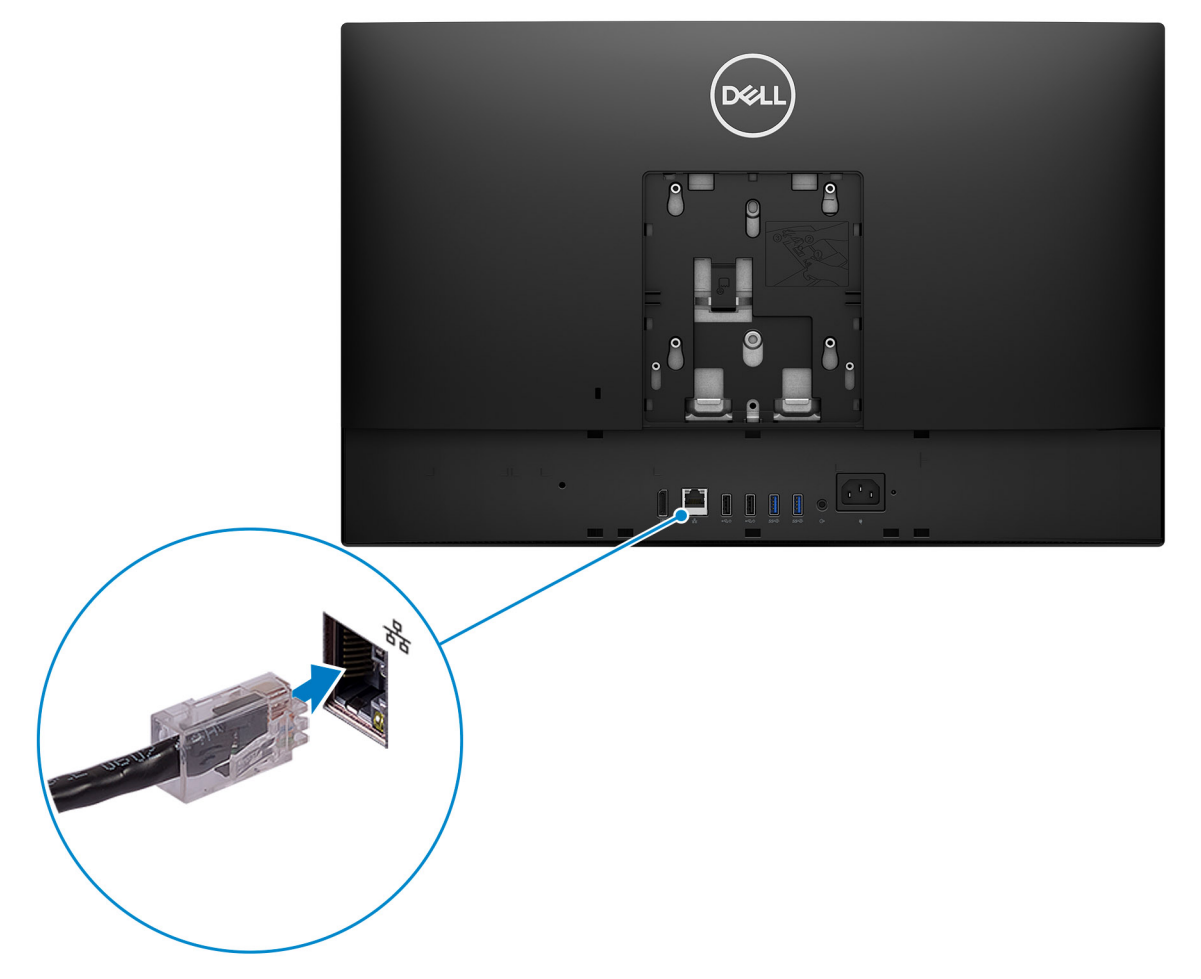

- If connected to the internet, sign-in with or create a Microsoft account. If not connected to the internet, create an offline account.
- On the **Support and Protection** screen, enter your contact details.
- 6. Locate and use Dell apps from the Windows Start menu—Recommended

#### **Table 2. Locate Dell apps**

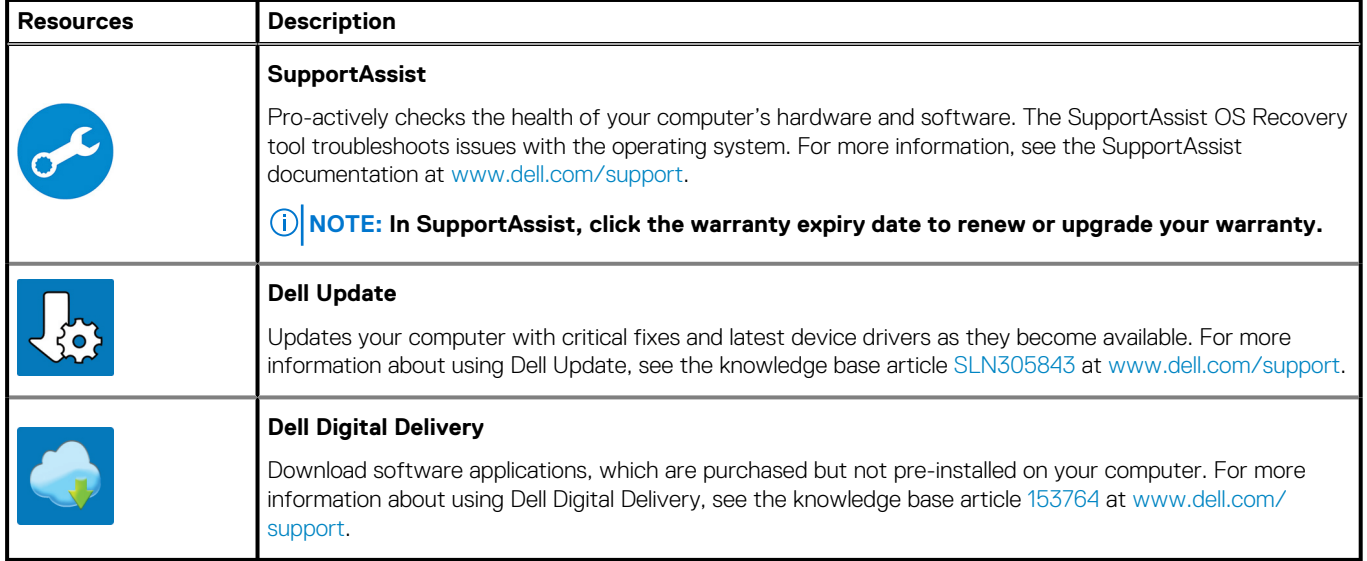

## **2**

# **Views of OptiPlex 5480 All-in-One**

### <span id="page-14-0"></span>**Front**

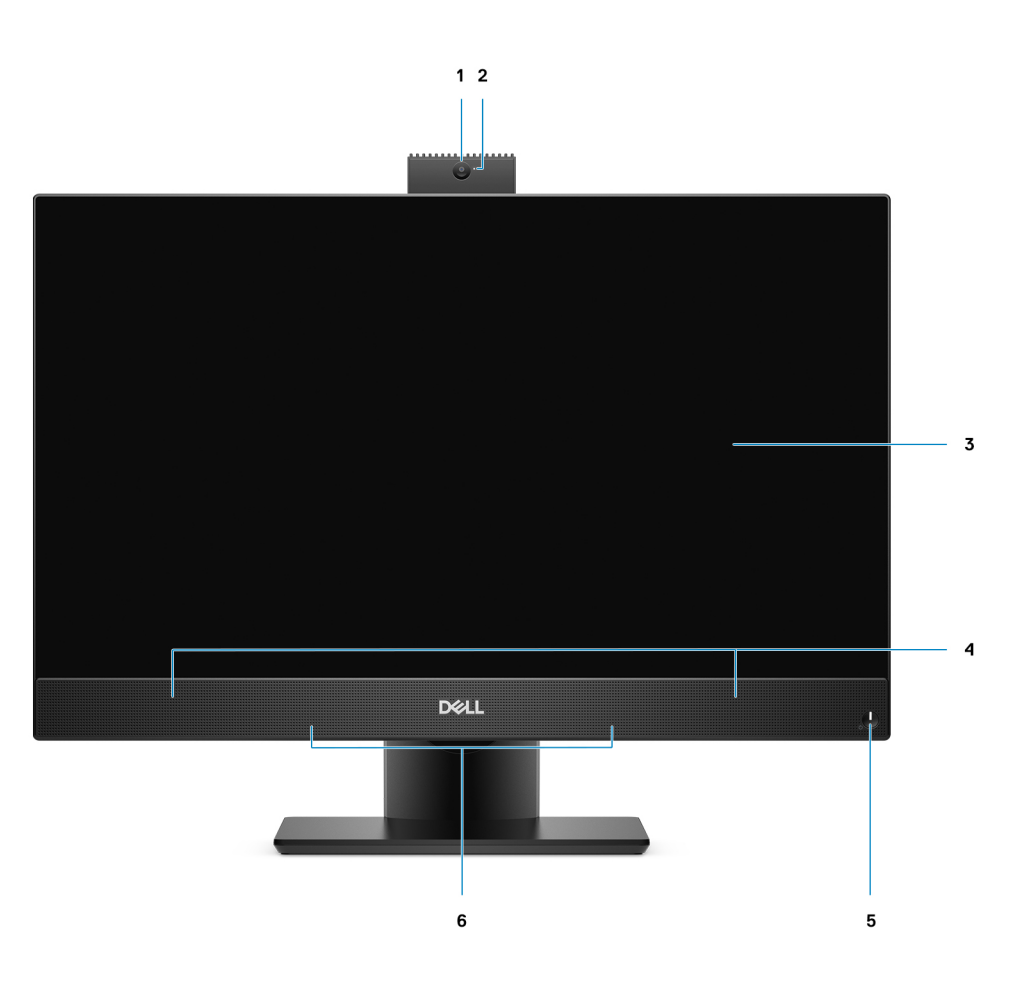

- 1. Full HD webcam 2. Camera-status light
- 
- 5. Power button/power-status indicator 6. Array microphones
- 
- 3. Display 4. Speakers
	-

<span id="page-15-0"></span>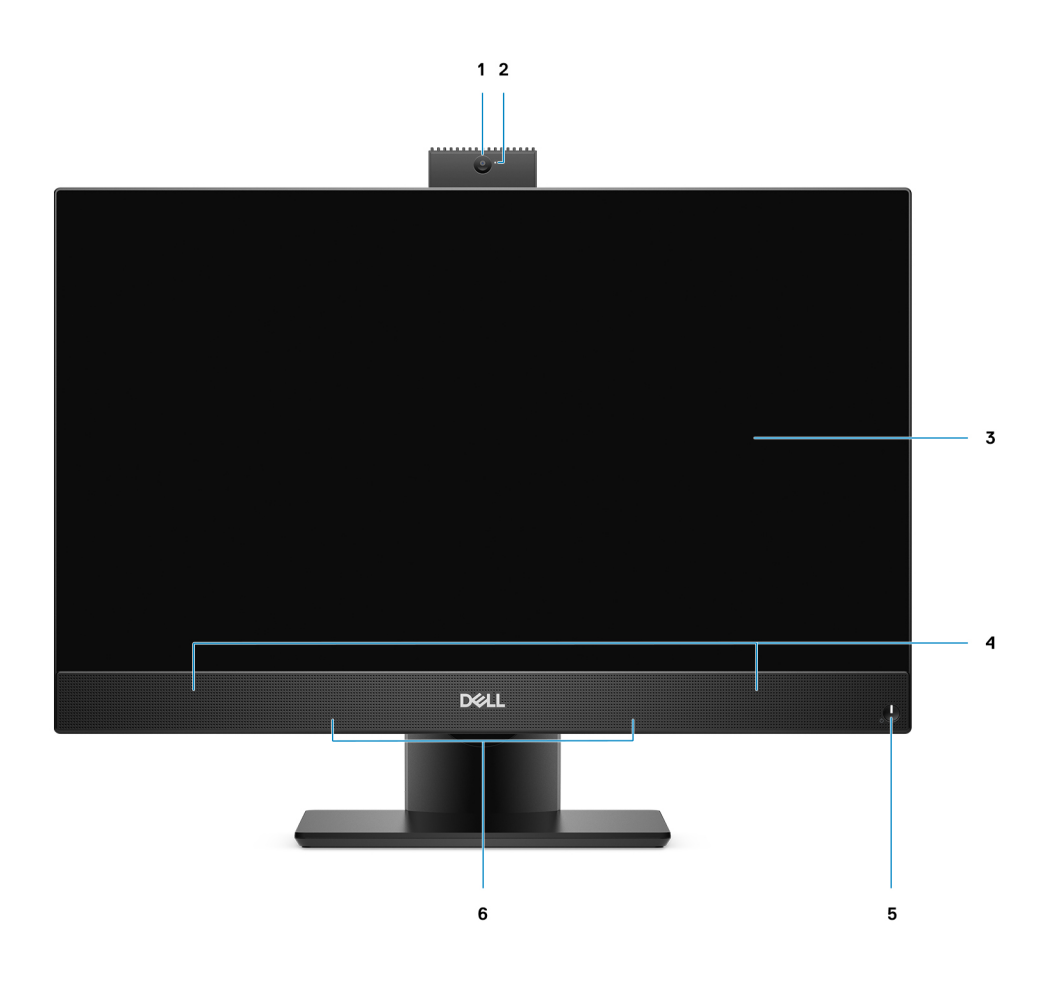

- 
- 3. Display 4. Speakers
- 5. Power button/power-status indicator 6. Array microphones
- 1. Full HD webcam 2. Camera-status light
	-
	-

### **Retractable camera**

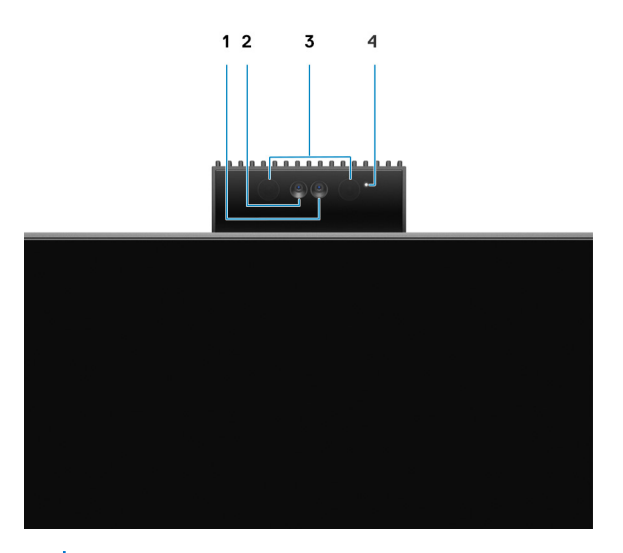

**NOTE: Depending on the configuration ordered, your computer will have only camera or both camera and Infrared camera.**

- <span id="page-16-0"></span>1. Camera
- 2. Infrared camera
- 3. Infrared emitter
- 4. Camera-status light

## **Left**

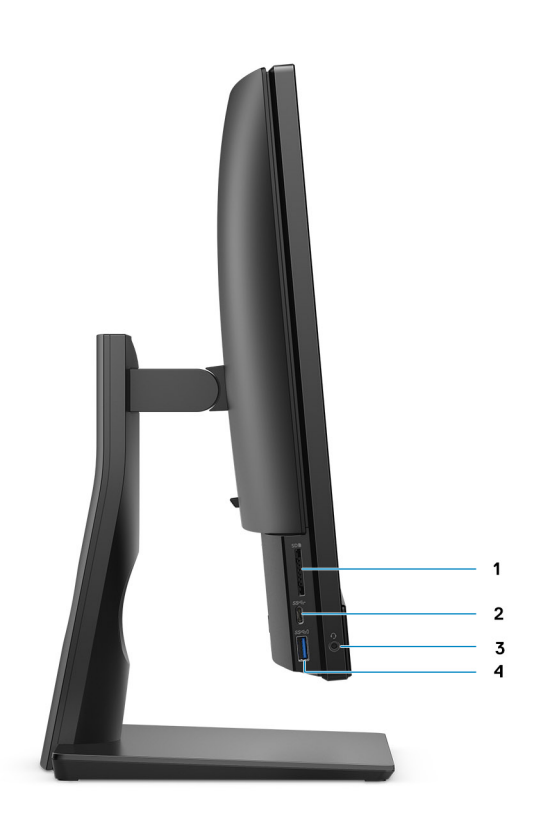

- 
- 
- 1. SD 3.0 card slot 2. USB 3.2 Gen 1 Type-C port
- 3. Universal audio jack and the state of the state of the 4. USB 3.2 Gen 1 Type-A port with PowerShare

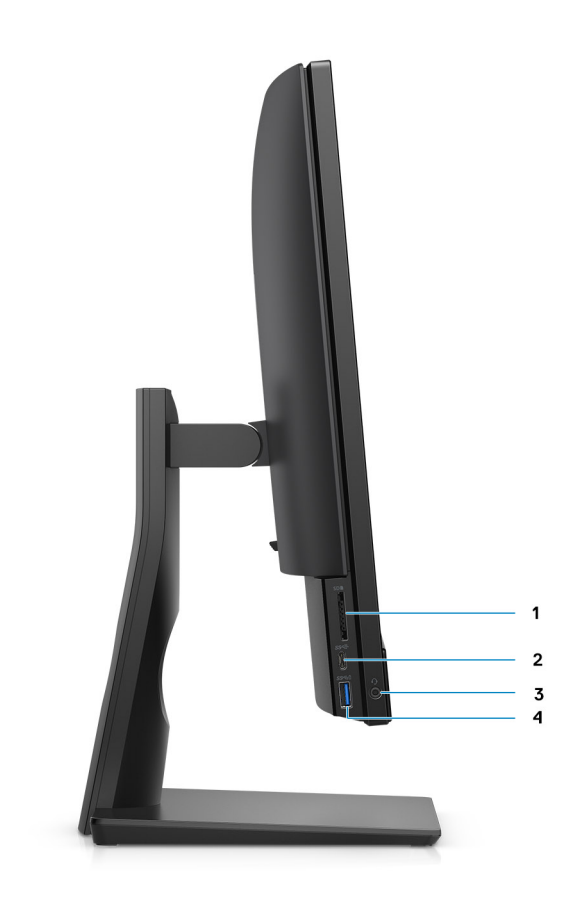

- 
- 
- 1. SD 4.0 card slot 2. USB 3.2 Gen 2 Type-C port
- 3. Universal audio jack **4. USB 3.2 Gen 1 Type-A port with PowerShare**

# <span id="page-18-0"></span>**Right**

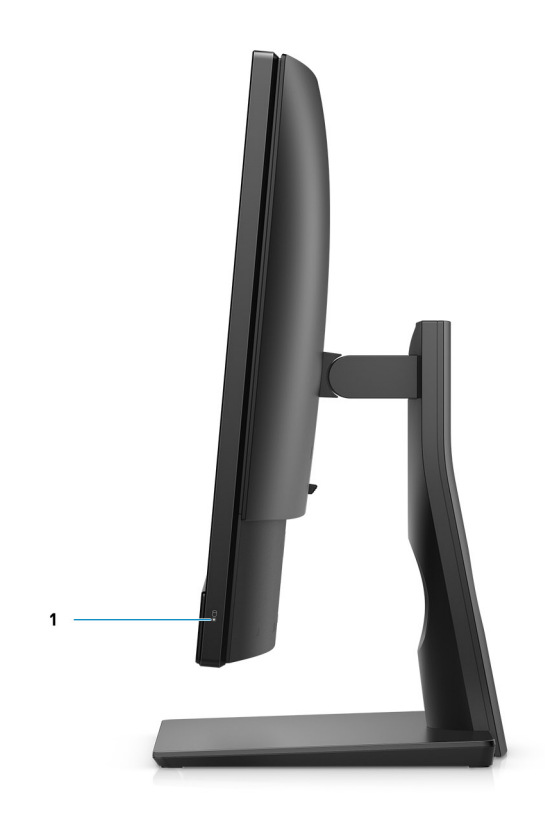

1. Hard-drive status indicator

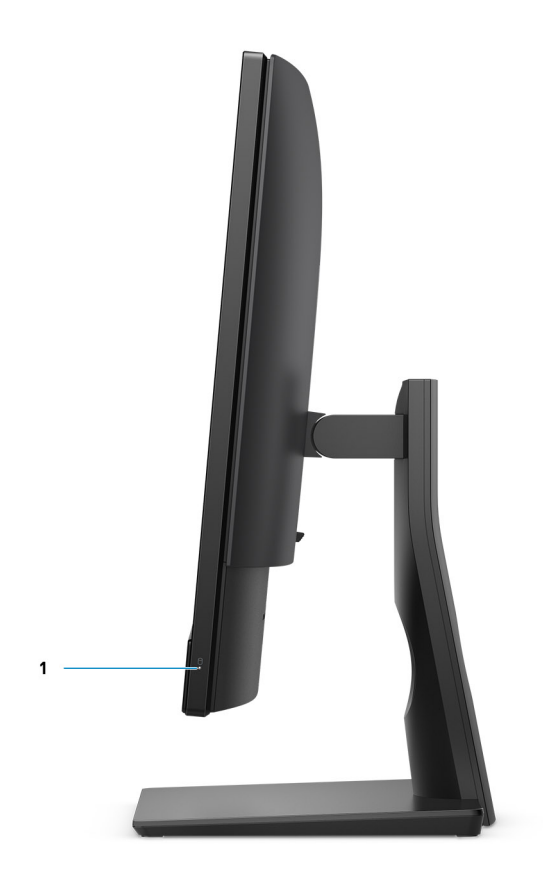

1. Hard-drive status indicator

## <span id="page-20-0"></span>**Back**

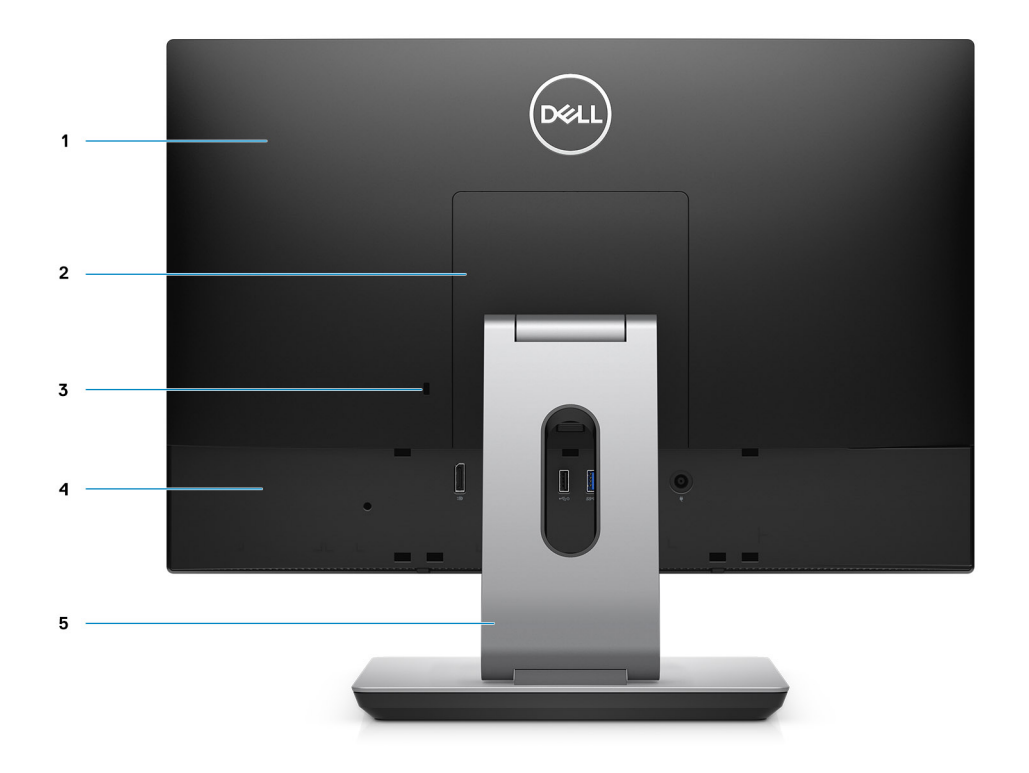

- 
- 3. Kensington security-cable slot 4. Back bottom cover
- 5. Stand
- 1. Back cover **2. Stand cover** 
	-

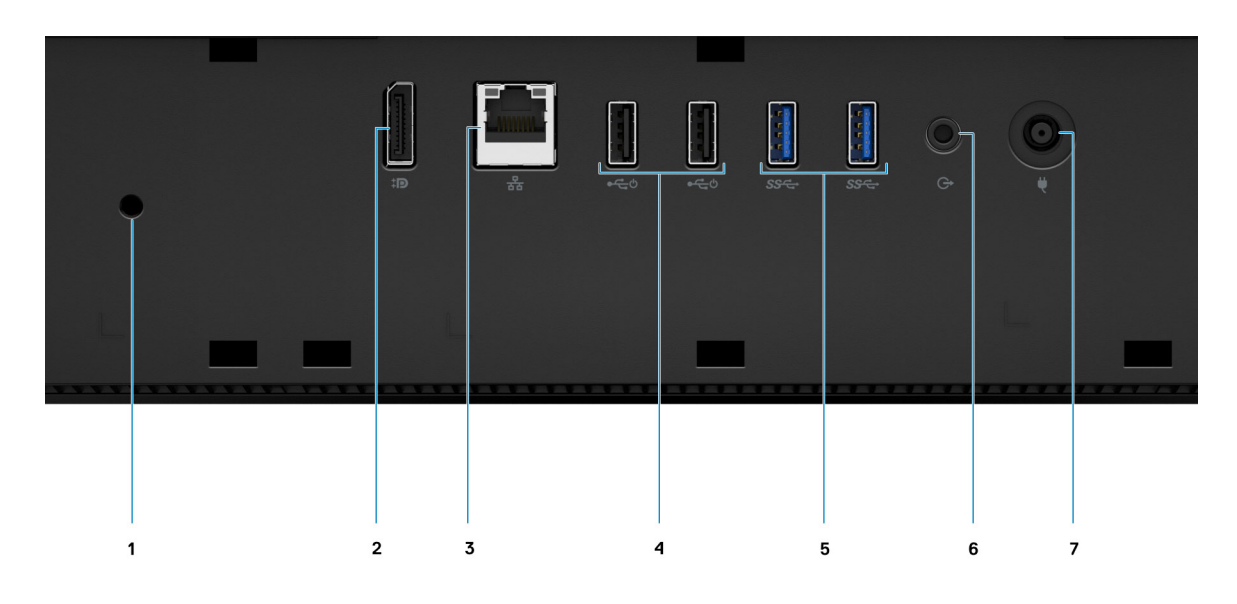

- 
- 1. Cable cover screw hole 2. DP++ 1.4/HDCP 2.3 port
- 
- 5. USB 3.2 Gen 1 Type-A ports 6. Line-out audio port
- 7. Power connector
- 3. RJ-45 port 10/100/1000 Mbps 4. USB 2.0 ports with Smart Power On
	-

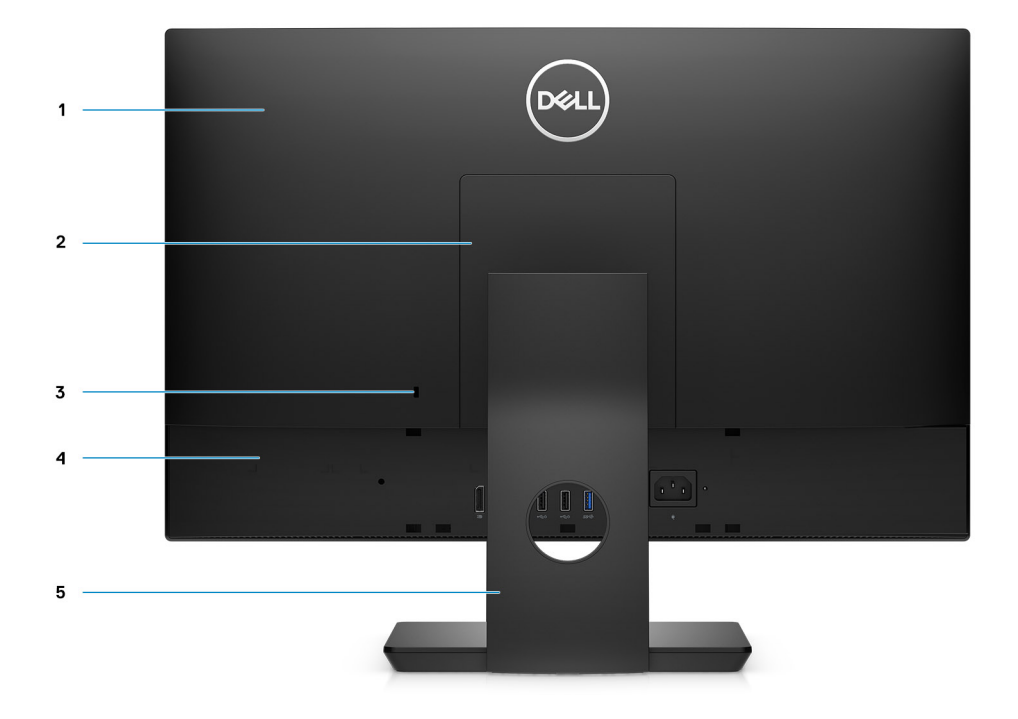

- 
- 3. Kensington security-cable slot 4. Back bottom cover
- 5. Stand
- 1. Back cover **2. Stand cover** 
	-

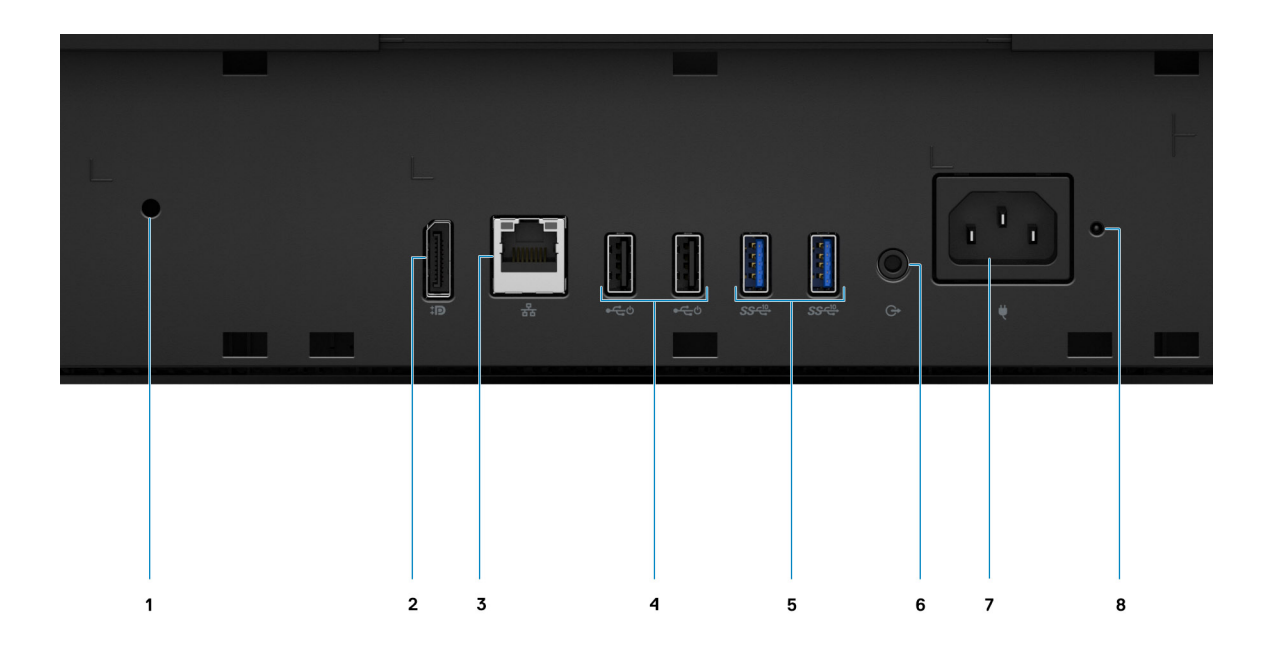

- 
- 
- 5. USB 3.2 Gen 2 Type-A ports 6. Line-out audio port
- 
- 1. Cable cover screw hole 2. DP++ 1.4/HDCP 2.3 port
- 3. RJ-45 port 10/100/1000 Mbps 4. USB 2.0 ports with Smart Power On
	-
- 7. Power connector and the status indicator LED 8. PSU status indicator LED

## <span id="page-23-0"></span>**Bottom**

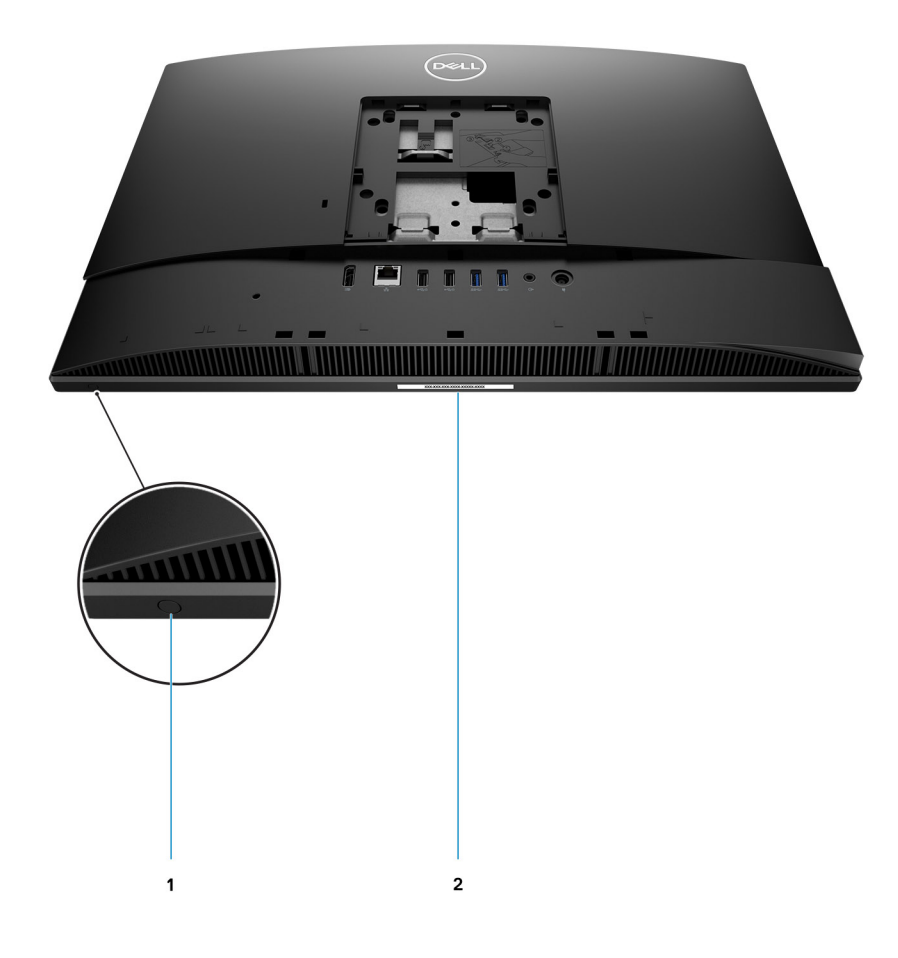

- 1. Display Built-in Self Test button
- 2. Service tag label

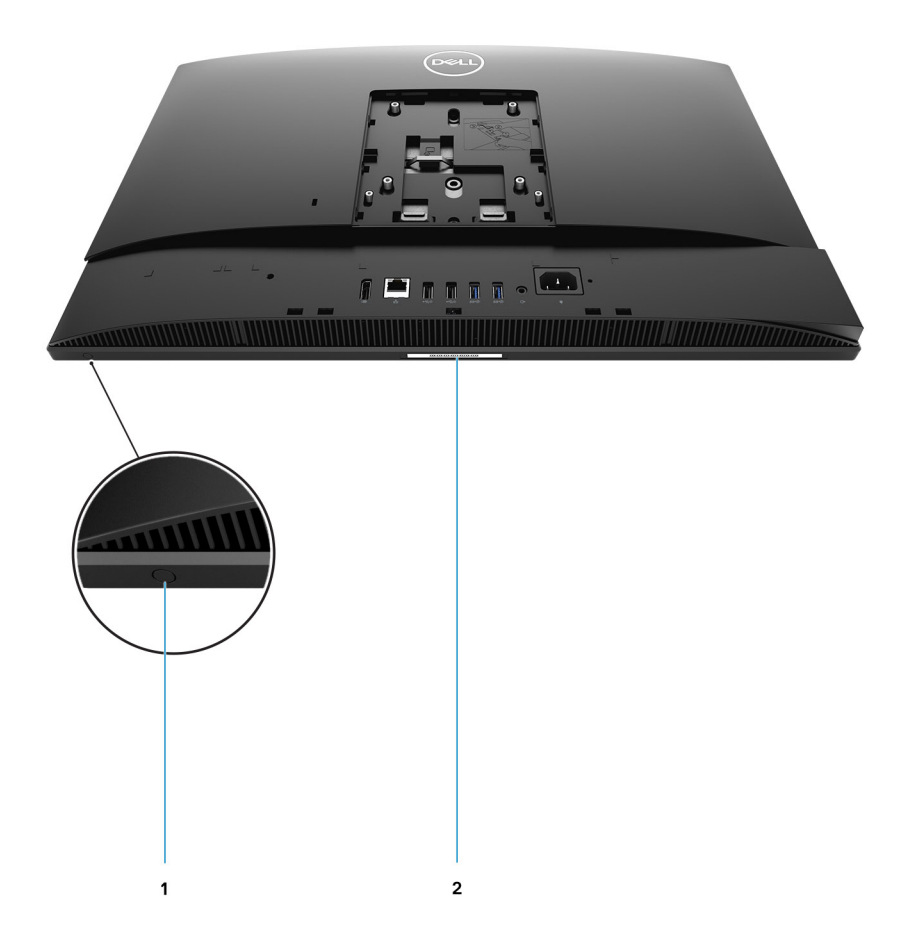

- 1. Display Built-in Self Test button
- 2. Service tag label

## <span id="page-25-0"></span>**System board layout**

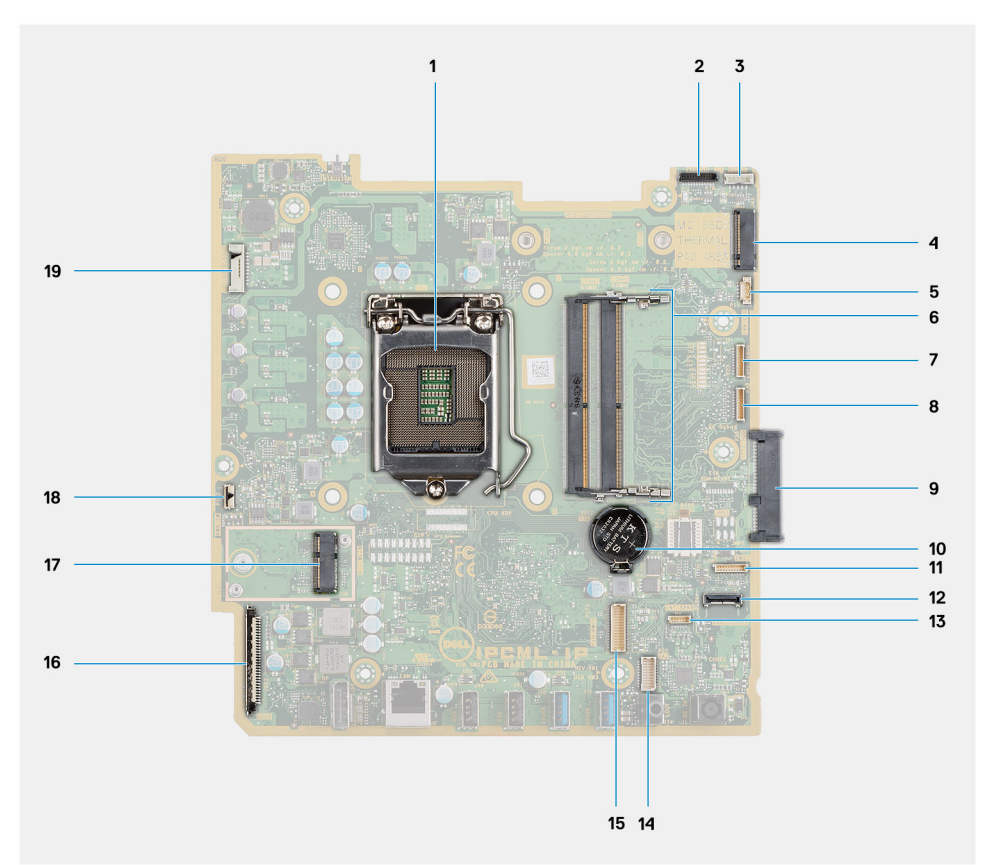

- 
- 
- 5. System-fan cable connector 6. Memory module
- 7. eSPI Debug Card cable connector 8. EC debug connector
- 9. Hard-drive connector 10. Coin-cell battery
- 11. Microphone-module cable connector 12. SIO-signal cable connector
- 
- 15. SIO-power cable connector 16. Display cable connector
- 
- 19. Display back-light cable connector
- 1. Processor 2. Camera cable connector
- 3. Touch-screen cable connector 4. M.2 2230/2280 solid-state drive/Intel Optane PCIe connector
	-
	-
	-
	-
- 13. Speaker cable connector 14. Audio-board cable connector
	-
- 17. M.2 WLAN connector 18. Power-button cable connector

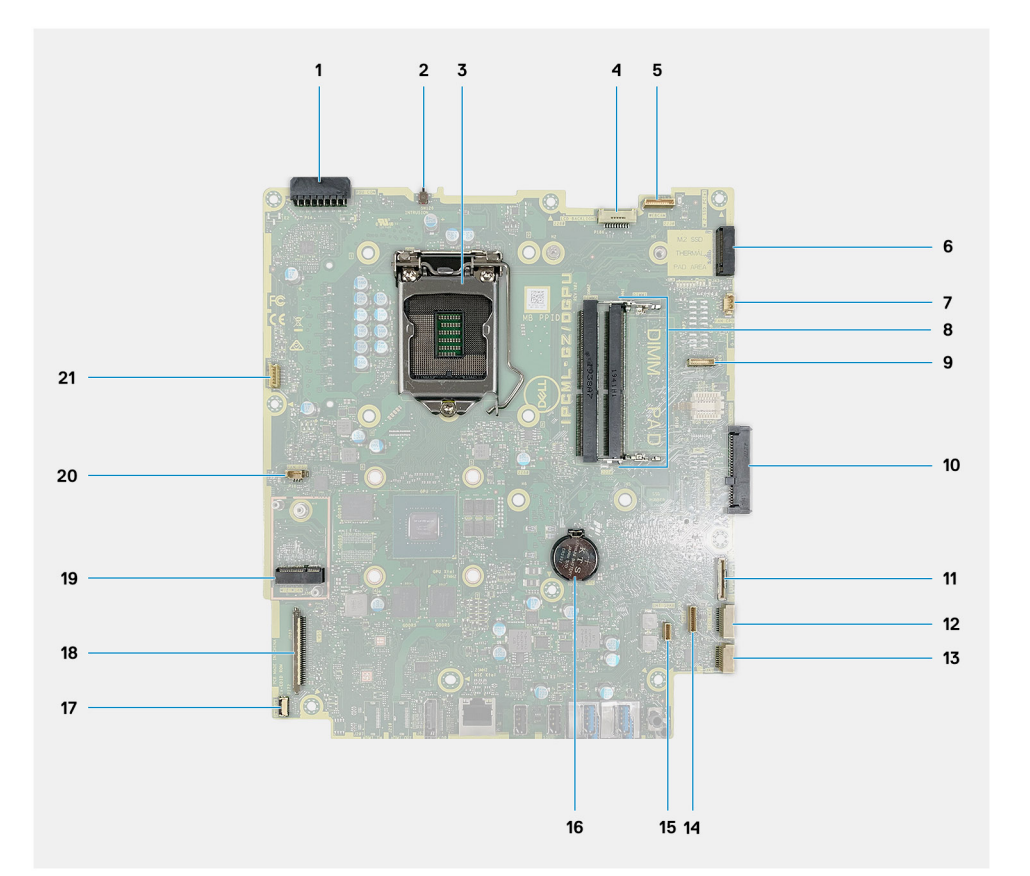

- 1. Power-supply unit (PSU) connector 2. Intrusion switch
- 
- 
- 7. System-fan cable connector and the state of the System-fan cable connector and the System-fan cable connector
- 9. LPC debug card connector 10. Hard-drive connector
- 11. SIO-signal cable connector 12. SIO-power cable connector
- 
- 15. Speaker cable connector 16. Coin-cell battery
- 17. Power-button cable connector 18. Display cable connector
- 19. M.2 WLAN connector 20. PSU-fan cable connector
- 21. Touch-screen cable connector
- 
- 3. Processor 4. Display back-light cable connector
- 5. Camera cable connector 6. M.2 2230/2280 solid-state drive/Intel Optane PCIe connector
	-
	-
	-
- 13. Audio-board cable connector 14. Microphone-module cable connector
	-
	-
	-

# <span id="page-27-0"></span>**Specifications of OptiPlex 5480 All-in-One**

**3**

## **Dimensions and weight**

#### **Table 3. Dimensions and weight**

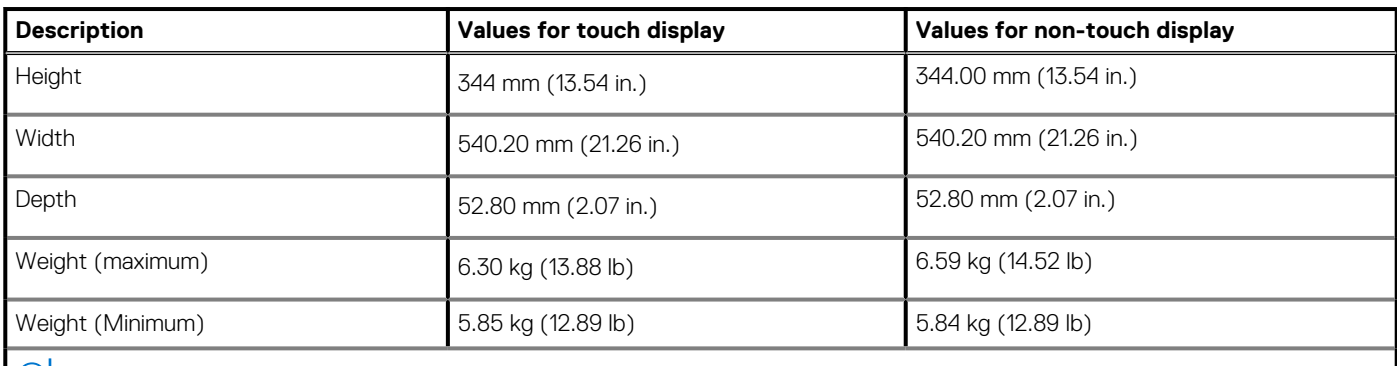

**NOTE: The weight of your system depends on the configuration that is ordered and the manufacturing variability.**

### **Processors**

**NOTE: Global Standard Products (GSP) are a subset of Dell's relationship products that are managed for availability and synchronized transitions on a worldwide basis. They ensure the same platform is available for purchase globally. This allows customers to reduce the number of configurations managed on a worldwide basis, thereby reducing their costs. They also enable companies to implement global IT standards by locking in specific product configurations worldwide.**

Device Guard (DG) and Credential Guard (CG) are the new security features that only available on Windows 10 Enterprise today. Device Guard is a combination of enterprise-related hardware and software security features. When you configure together, it locks a device down so that it can only run trusted applications. If it is not a trusted application, it cannot run. Credential Guard uses virtualization-based security to isolate secrets (credentials) so that only privileged system software can access them. Unauthorized access to these secrets can lead to credential theft attacks. Credential Guard prevents these attacks by protecting NTLM password hashes and Kerberos Ticket Granting Tickets.

#### **NOTE: Processor numbers are not a measure of performance. Processor availability subject to change and may vary by region/country.**

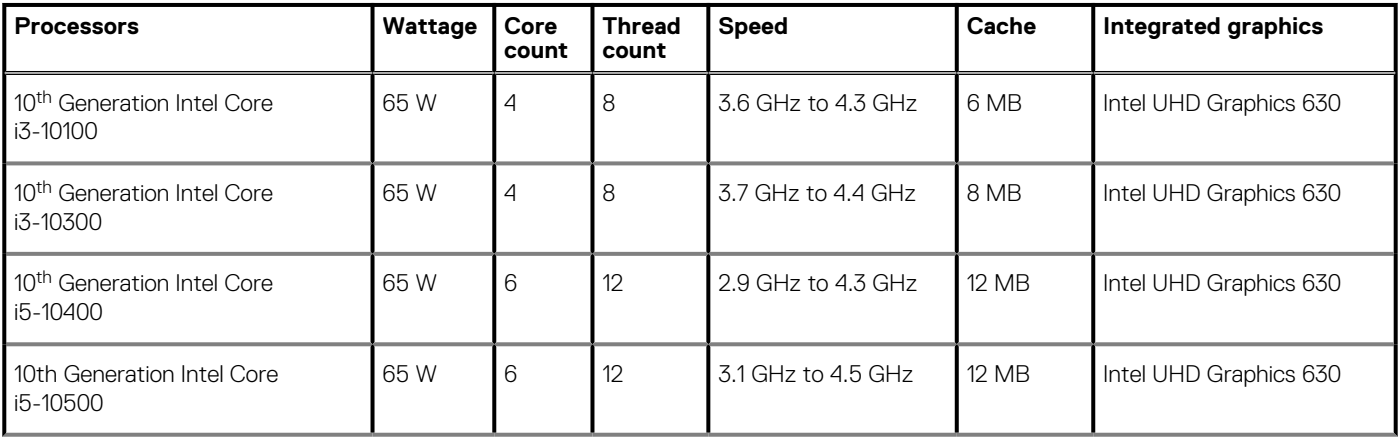

#### **Table 4. Processors for Discrete graphics configuration**

#### <span id="page-28-0"></span>**Table 4. Processors for Discrete graphics configuration(continued)**

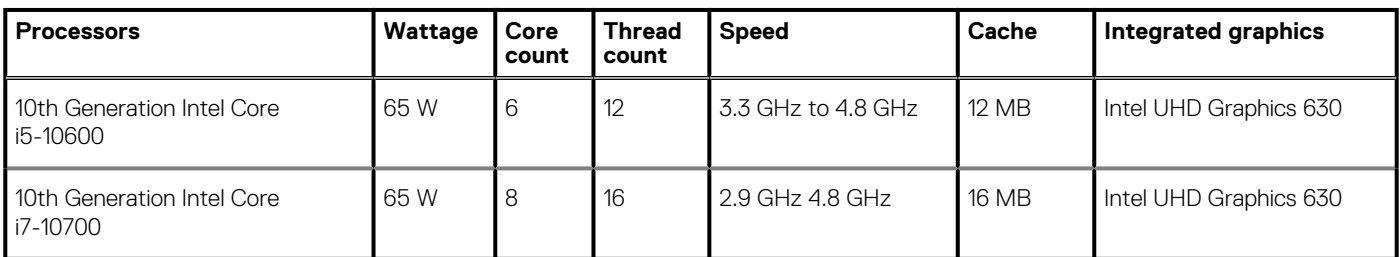

#### **Table 5. Processors for Integrated graphics configuration**

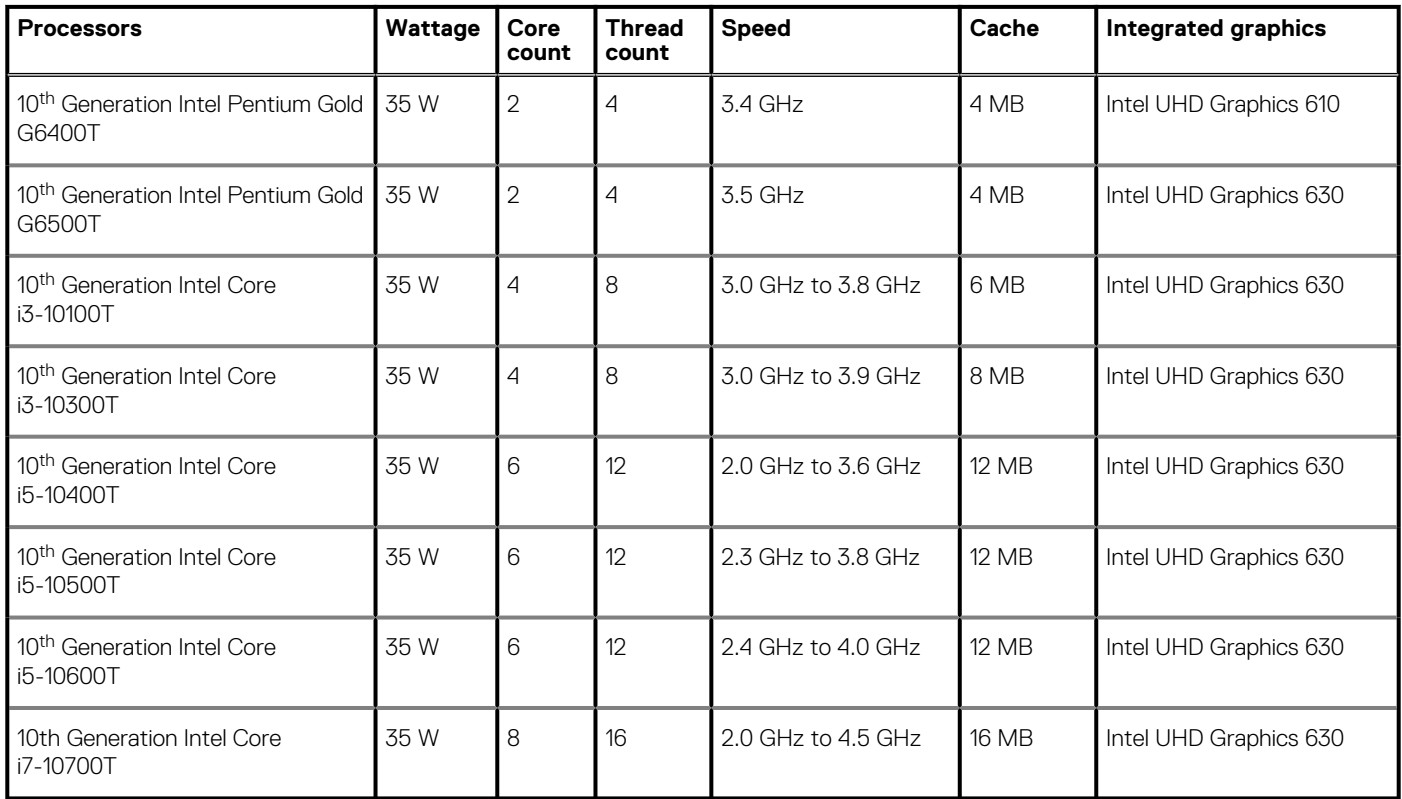

## **Chipset**

#### **Table 6. Chipset**

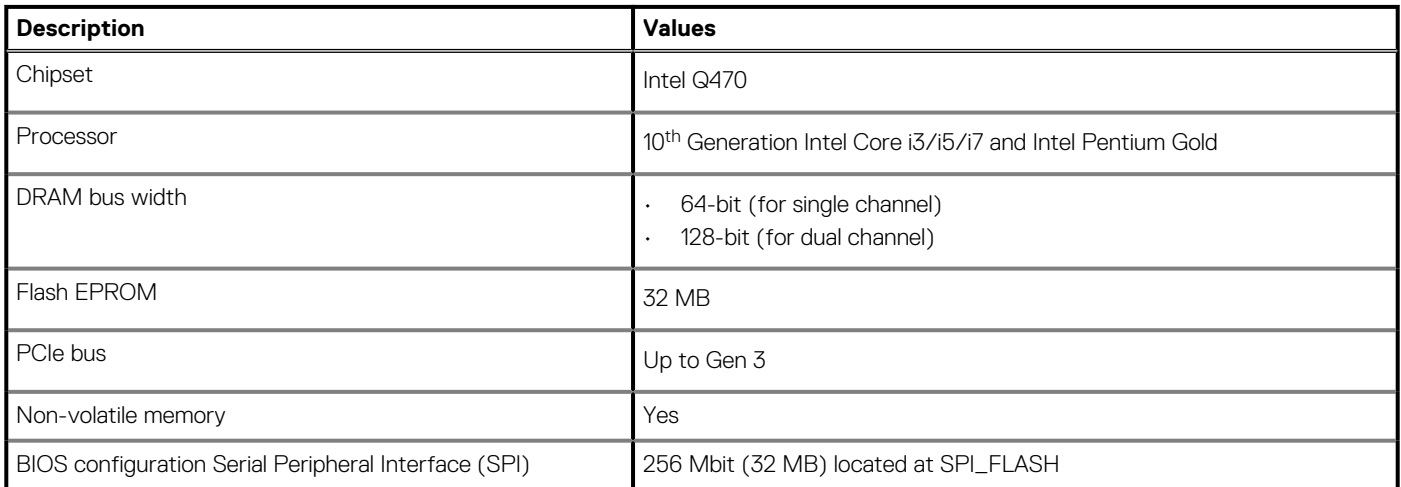

#### <span id="page-29-0"></span>**Table 6. Chipset(continued)**

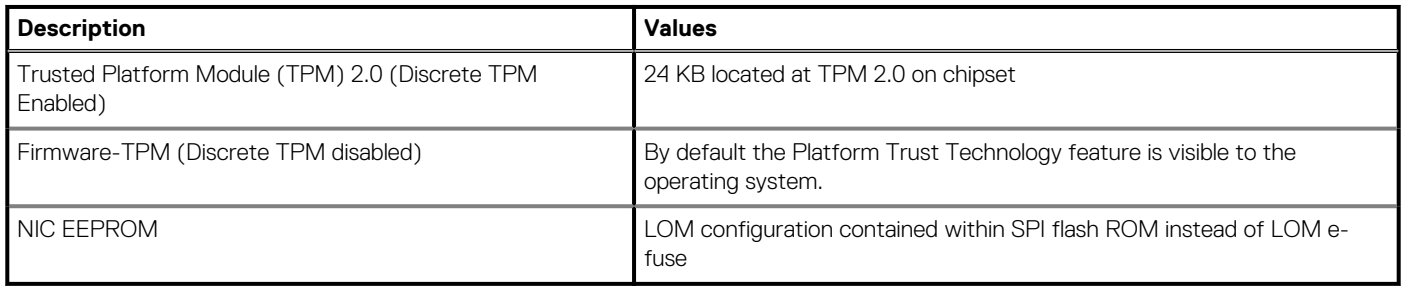

## **Operating system**

- Windows 10 Home (64-bit)
- Windows 10 IoT Enterprise 2019 LTSC (OEM Only)
- Windows 10 Professional (64-bit)
- Windows 10 Pro Education (64-bit)
- Ubuntu 18.04 (64-bit)

For more information about Dell OS Recovery image, see How to Download and Use the Dell OS Recovery Image in Microsoft Windows, at [Dell support site](https://www.dell.com/support/article/en-us/sln299044/how-to-download-and-use-the-dell-os-recovery-image-in-microsoft-windows?lang=en).

#### **Commercial platform Windows 10 N-2 and 5-year operating system supportability:**

All newly introduced 2019 and later commercial platforms (Latitude, OptiPlex, and Dell Precision) will qualify and ship with the most current factory installed Semi-Annual Channel Windows 10 version (N) and qualify (but not ship) the previous two versions (N-1, N-2). The OptiPlex 5480 All-in-One will RTS with Windows 10 version v19H2 at time of launch, and this version will determine the N-2 versions that are initially qualified for this platform.

For future versions of Windows 10, Dell continues to test the commercial platform with coming Windows 10 releases during device production and for five years post-production, including both fall and spring releases from Microsoft.

For additional information about N-2 and 5-year Windows operating system supportability, see the Dell Windows as a Service (WaaS), at [Dell support site.](https://www.dell.com/support/article/en-us/qna44484/dell-windows-as-a-service-waas-supported-products?lang=en)

#### **EOML 411**

The OptiPlex 5480 All-in-One continues to test the coming Semi-Annual Channel Windows 10 version releases for five years postproduction, including both fall and spring releases from Microsoft.

### **Memory**

#### **Table 7. Memory specifications**

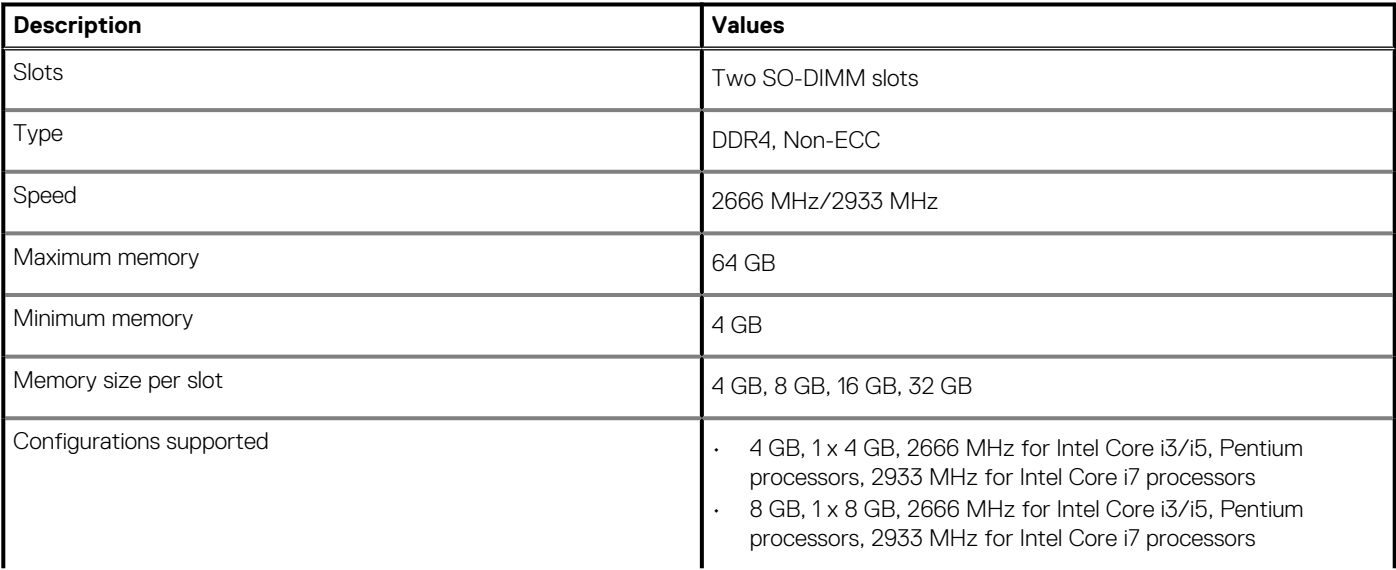

#### <span id="page-30-0"></span>**Table 7. Memory specifications(continued)**

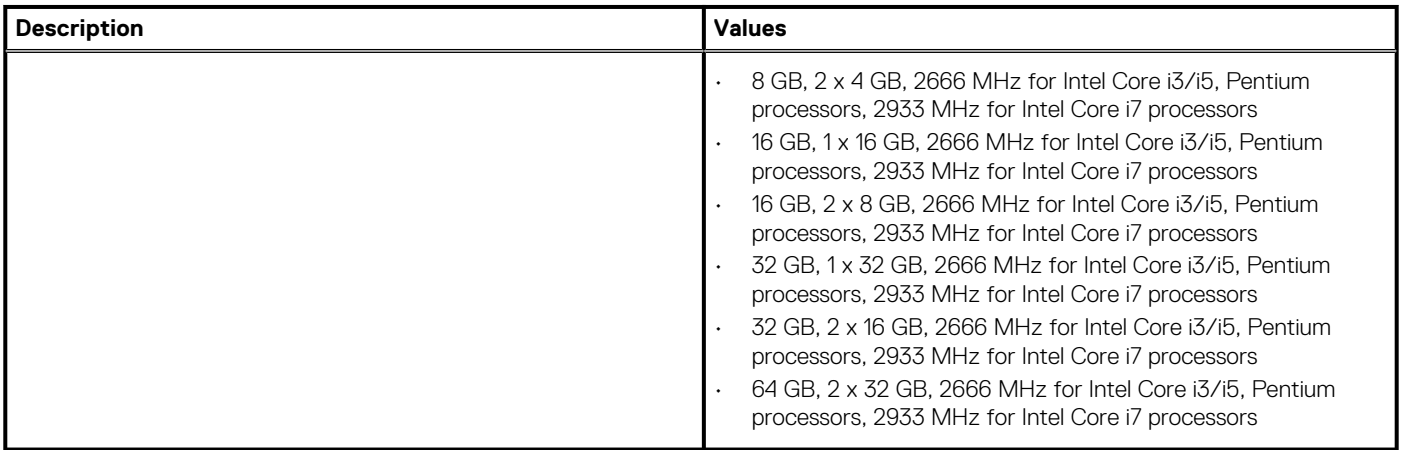

### **Ports and connectors**

#### **Table 8. External ports and connectors**

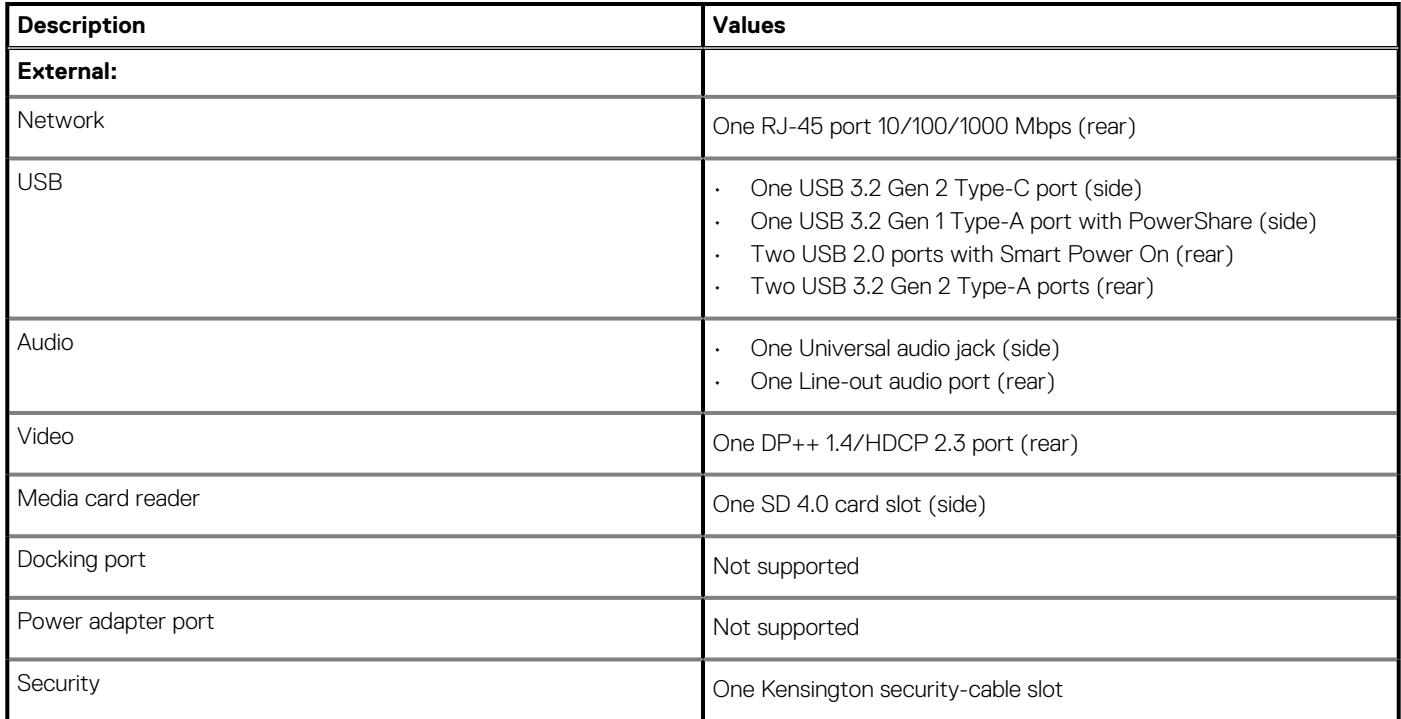

#### **Table 9. Internal ports and connectors**

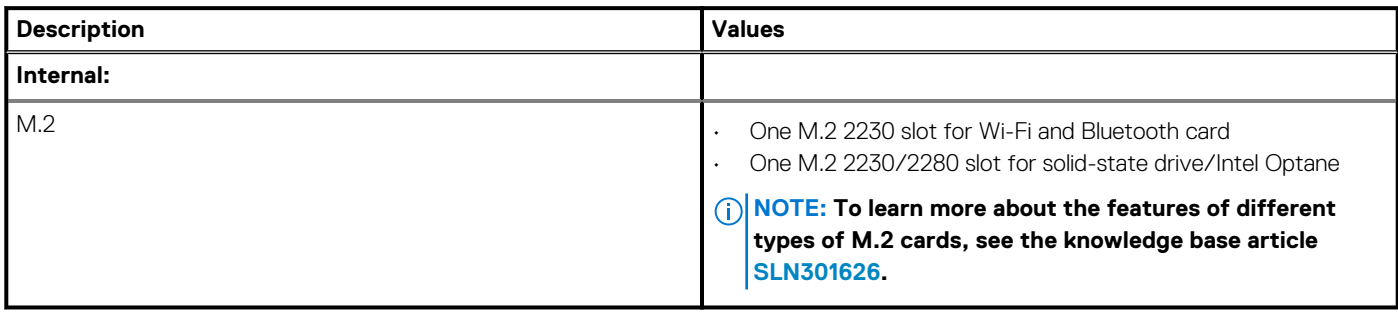

## <span id="page-31-0"></span>**Communications**

### **Ethernet**

#### **Table 10. Ethernet specifications**

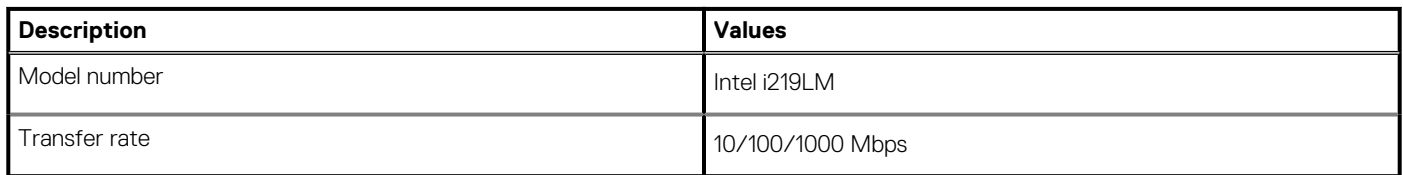

### **Wireless module**

#### **Table 11. Wireless module specifications**

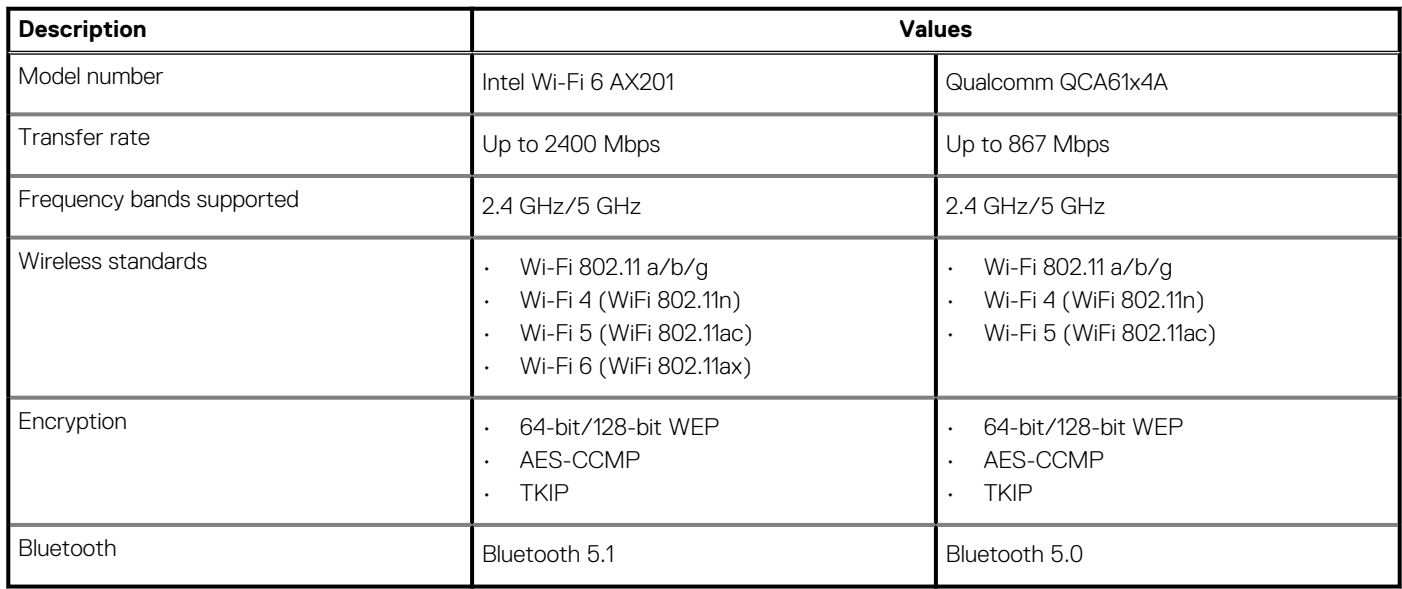

## **Audio**

#### **Table 12. Audio specifications**

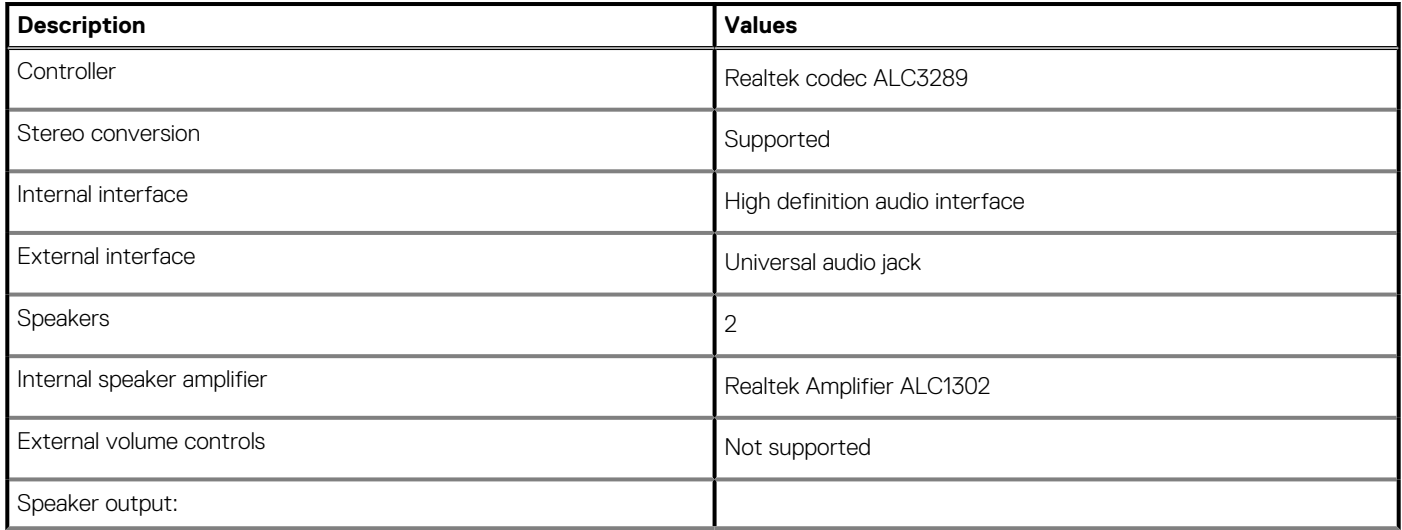

#### <span id="page-32-0"></span>**Table 12. Audio specifications(continued)**

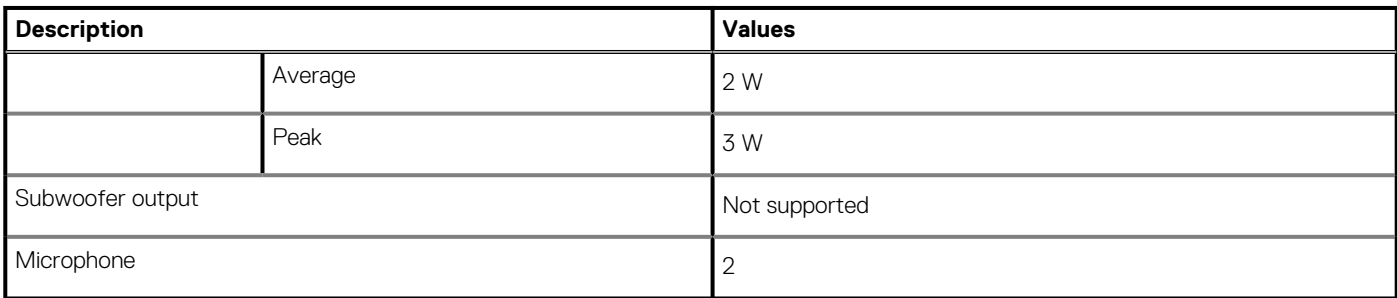

## **Storage**

Your computer supports one of the following configurations:

- One 2.5-inch hard-disk drive
- One M.2 2230/2280 solid-state drive (class 35, 40)
- One M.2 2230/2280 solid-state drive (class 35, 40) and one 2.5-inch hard-disk drive
- One 2.5-inch hard-disk drive and one M.2 16 GB/32 GB Intel Optane Memory

The primary drive of your computer varies with the storage configuration. For computers:

- with a M.2 drive, the M.2 drive is the primary drive
- without a M.2 drive, the 2.5-inch hard-disk drive is the primary drive
- With a M.2 16 GB/32 GB Intel Optane memory, the 2.5-inch hard-disk drive is the primary drive

#### **Table 13. Storage specifications**

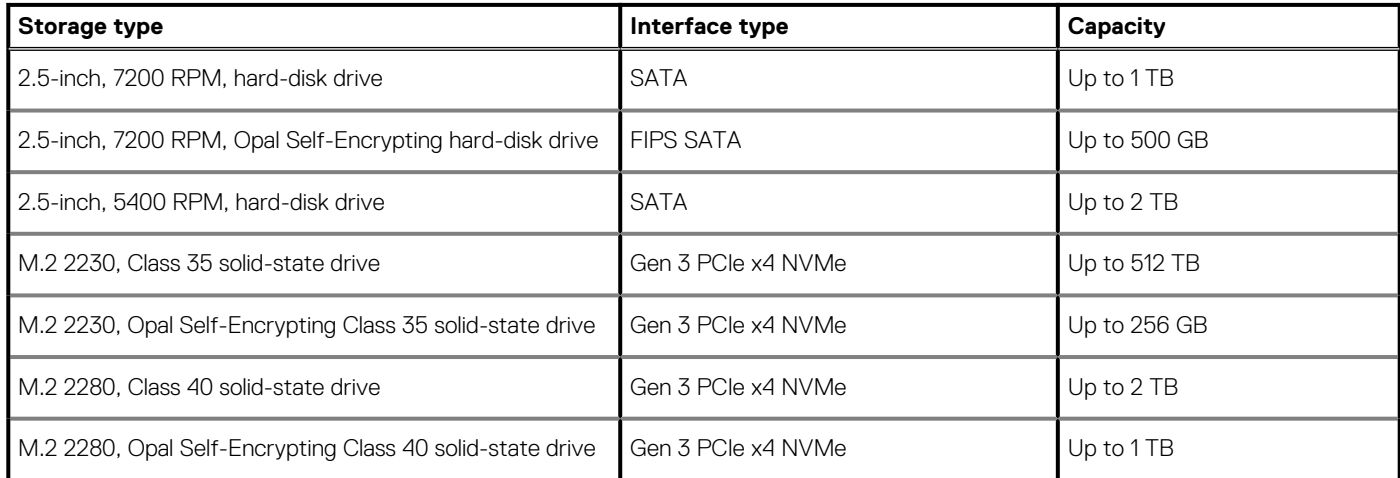

### **Intel Optane memory**

Intel Optane memory functions only as a storage accelerator. It neither replaces nor adds to the memory (RAM) installed on your computer.

#### **NOTE: Intel Optane memory is supported on computers that meet the following requirements:**

- **7th Generation or higher Intel Core i3/i5/i7 processor**
- **Windows 10 64-bit version or higher (Anniversary Update)**
- **Latest version of Intel Rapid Storage Technology driver**

#### **Table 14. Intel Optane memory**

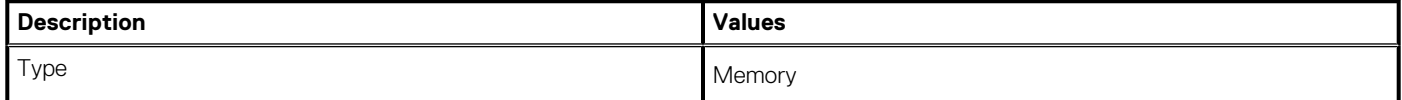

#### <span id="page-33-0"></span>**Table 14. Intel Optane memory(continued)**

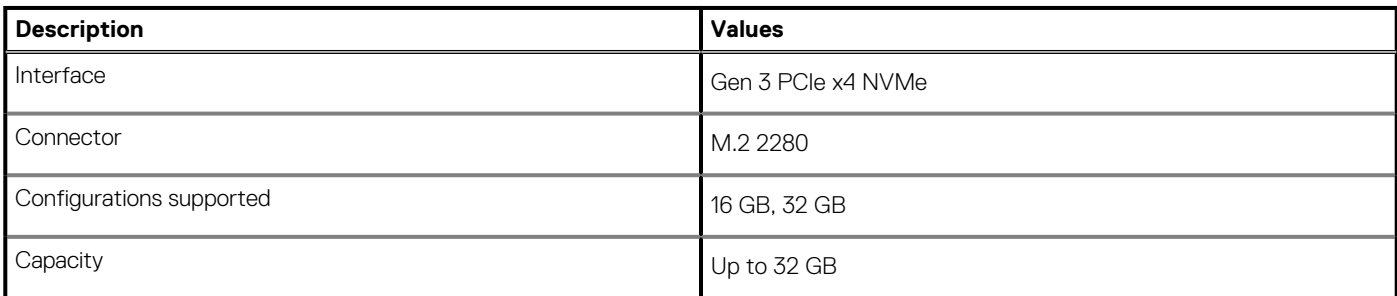

## **Media-card reader**

#### **Table 15. Media-card reader specifications**

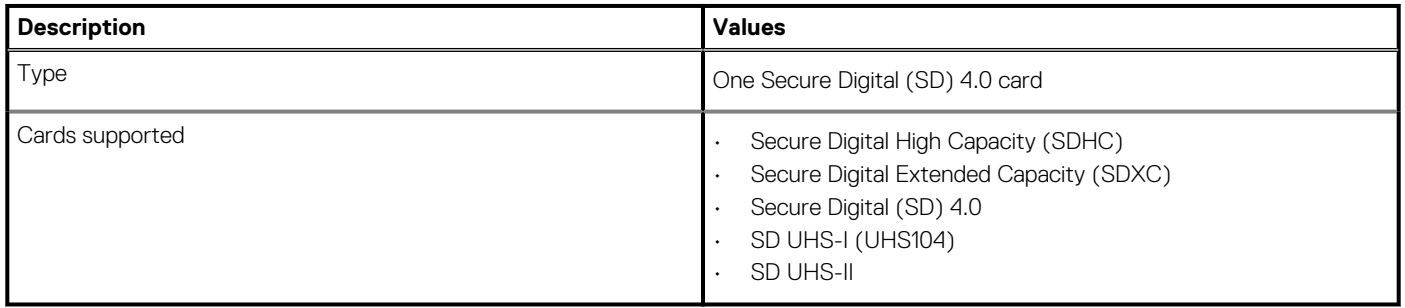

### **Camera**

#### **Table 16. Full HD Infrared Webcam (with Windows Hello support)**

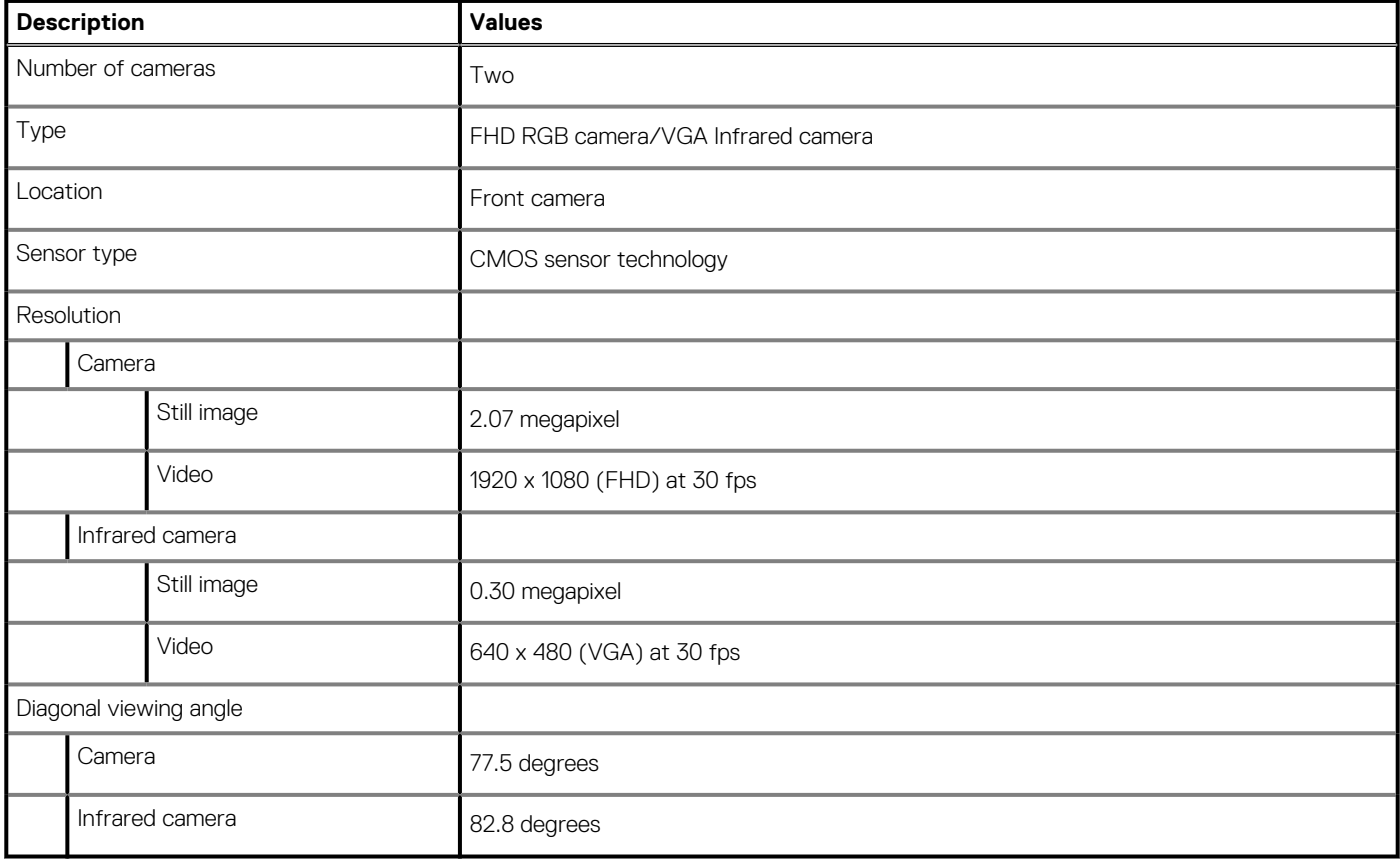

#### <span id="page-34-0"></span>**Table 17. Full HD Webcam**

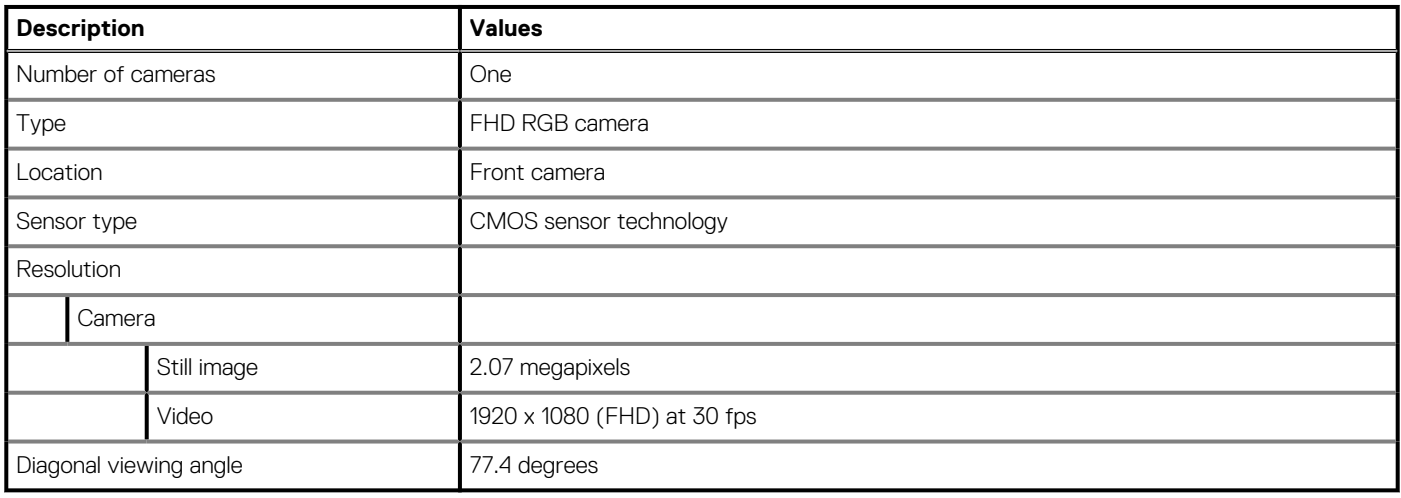

## **Power supply unit**

#### **Table 18. Power supply unit specifications**

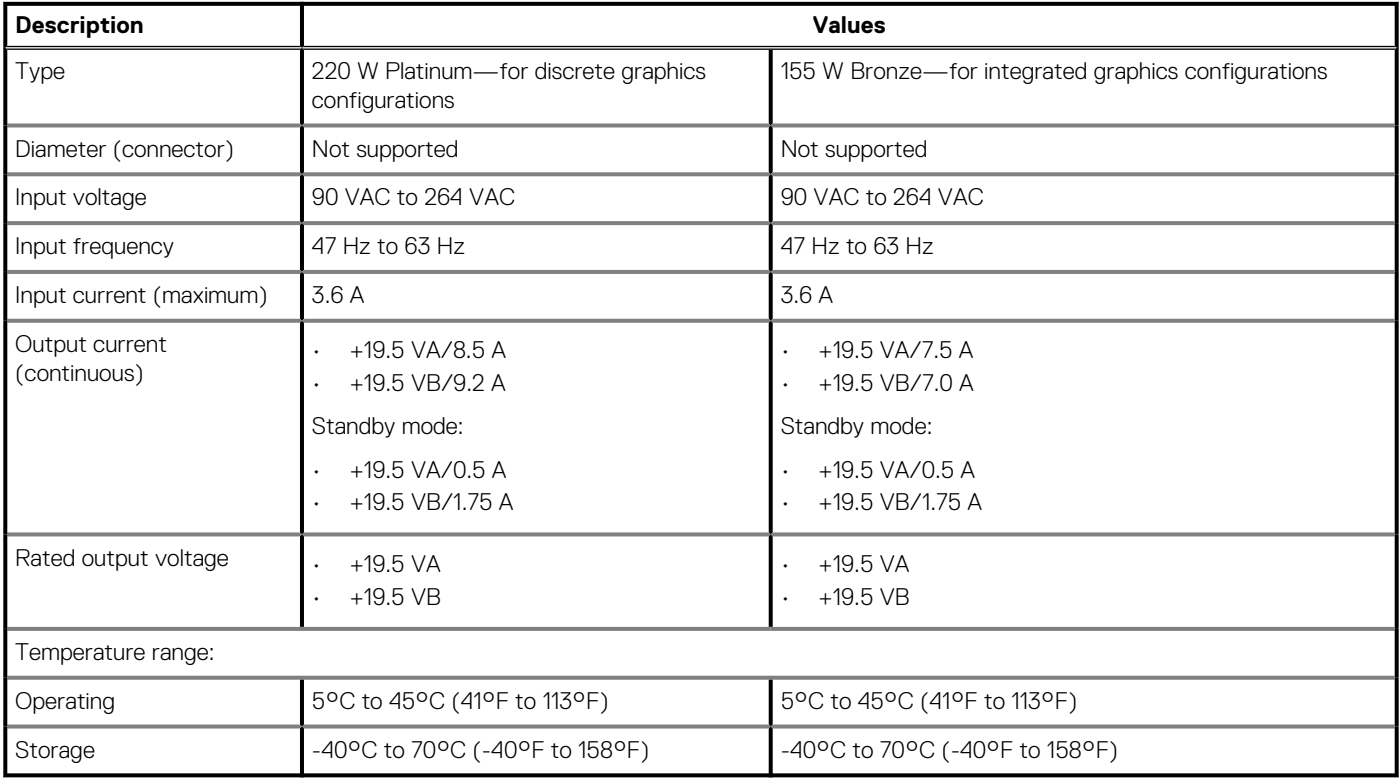

## **Display**

#### **Table 19. Display specifications**

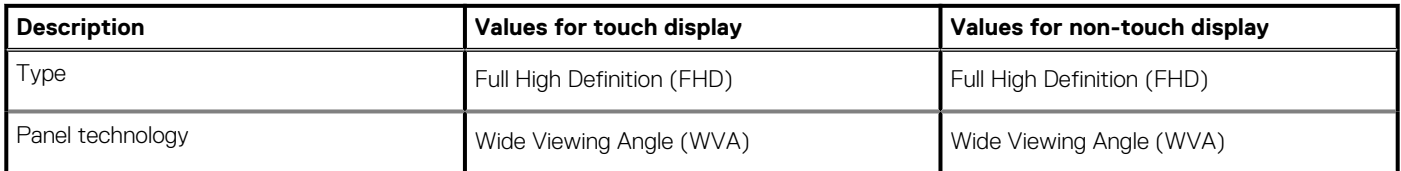

#### <span id="page-35-0"></span>**Table 19. Display specifications(continued)**

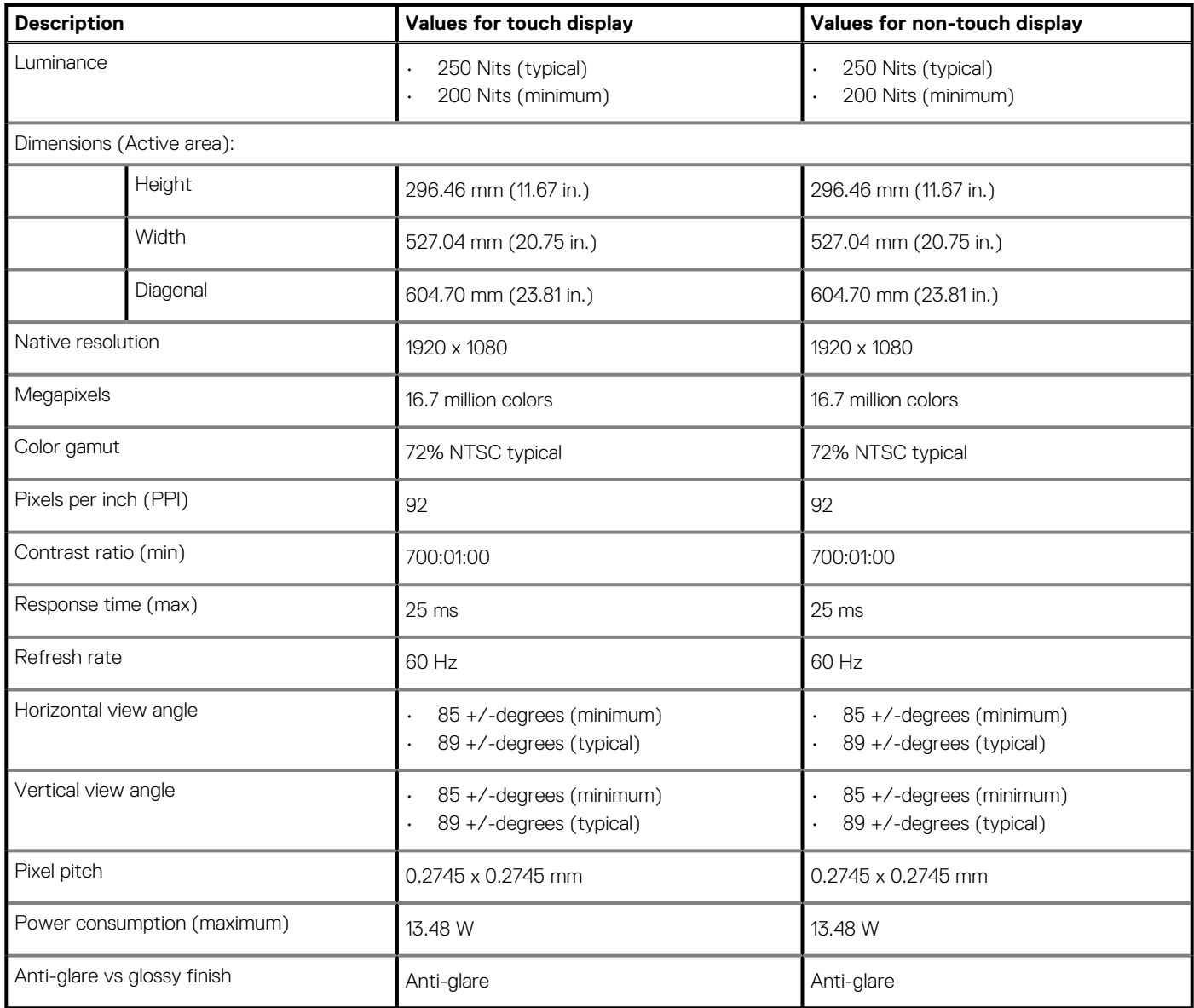

## **Video**

#### **Table 20. Video specifications**

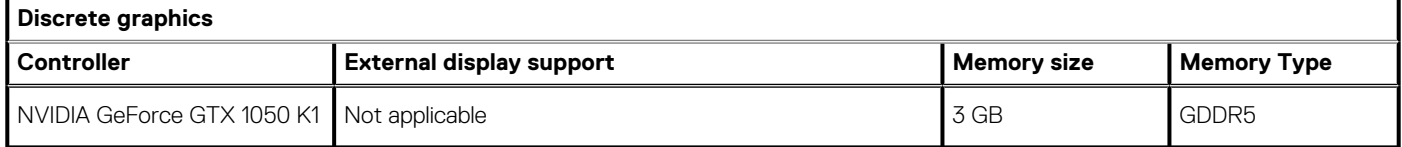

#### **Table 21. Video specifications**

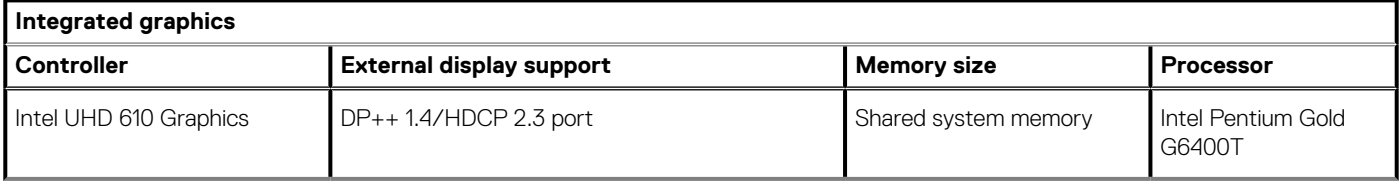

#### <span id="page-36-0"></span>**Table 21. Video specifications(continued)**

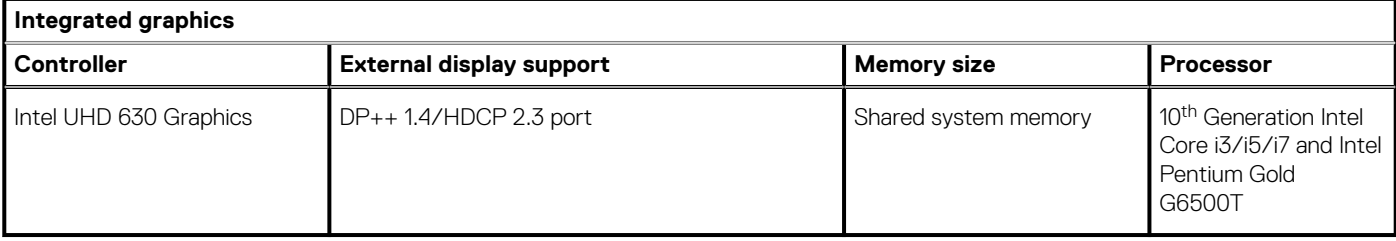

## **Computer environment**

**Airborne contaminant level:** G1 as defined by ISA-S71.04-1985

#### **Table 22. Computer environment**

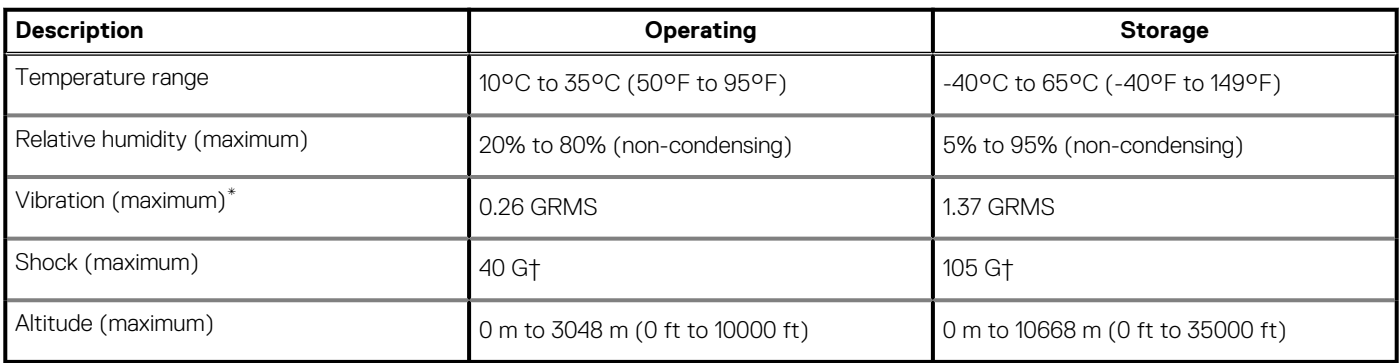

\* Measured using a random vibration spectrum that simulates user environment.

† Measured using a 2 ms half-sine pulse when the hard drive is in use.

# **Security**

#### **Table 23. Security**

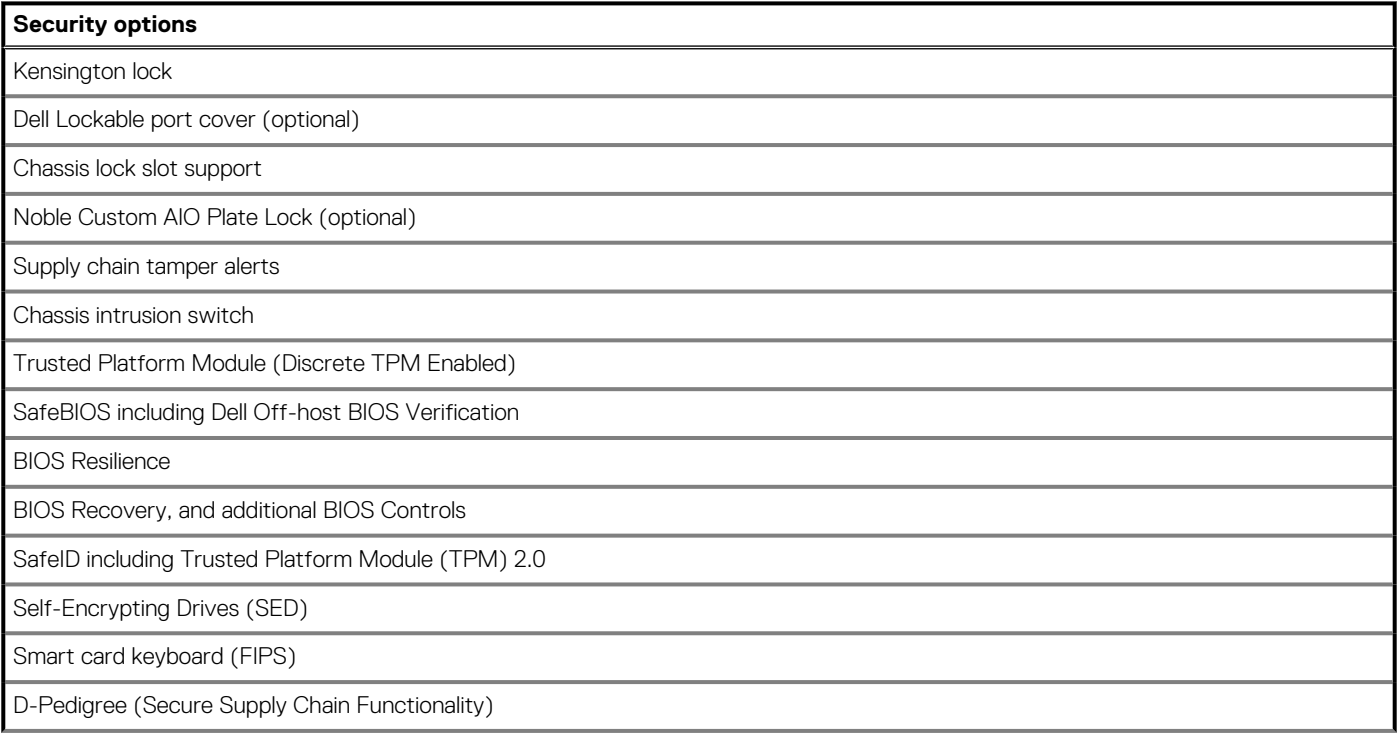

#### <span id="page-37-0"></span>**Table 23. Security (continued)**

#### **Security options**

Dell wired mouse with fingerprinter reader

### **Data security**

#### **Table 24. Data security**

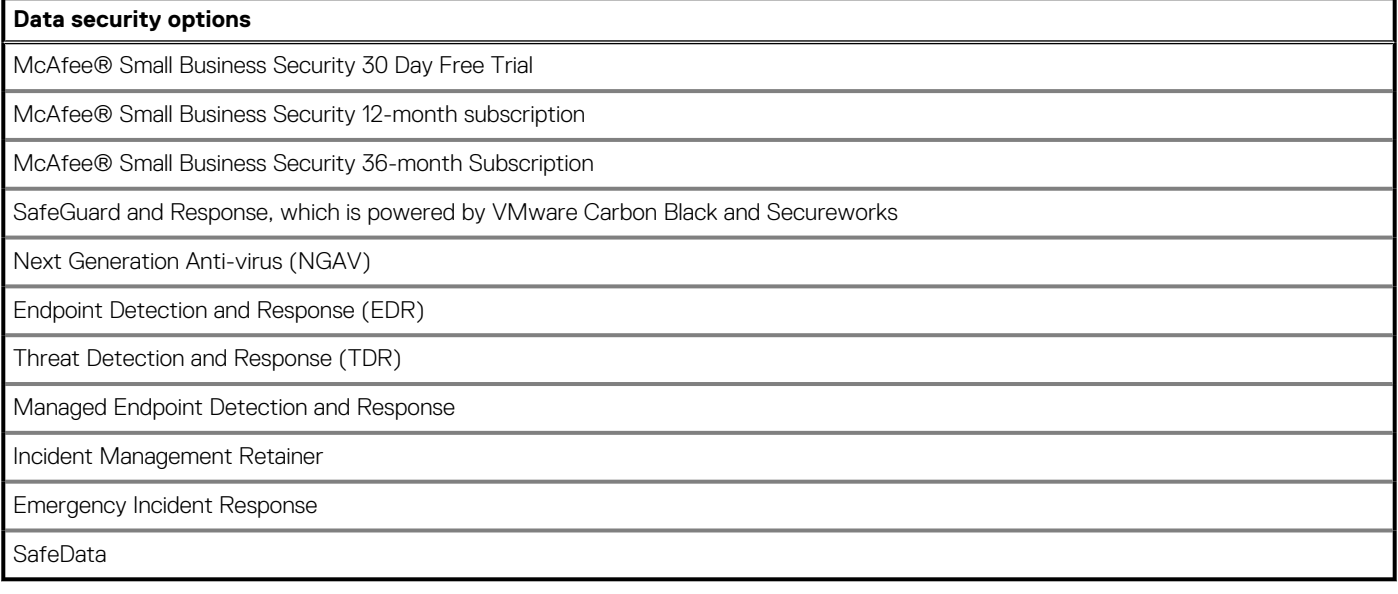

## **Environmental**

#### **Table 25. Environmental specifications**

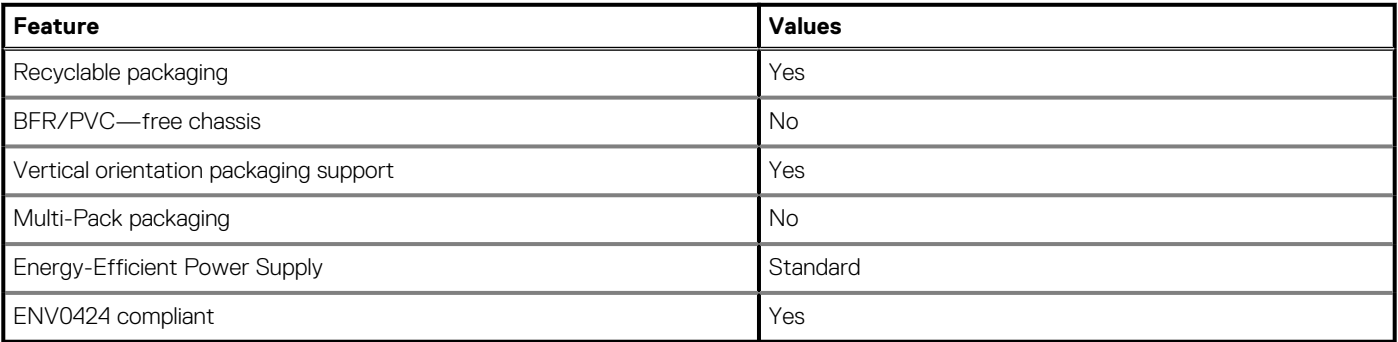

**NOTE: Wood‐based fiber packaging contains a minimum of 35% recycled content by total weight of wood‐based fiber. Packaging that contains without wood‐based fiber can be claimed as Not Applicable. The anticipated required criteria for EPEAT 2018.**

### **Regulatory**

#### **Table 26. Regulatory**

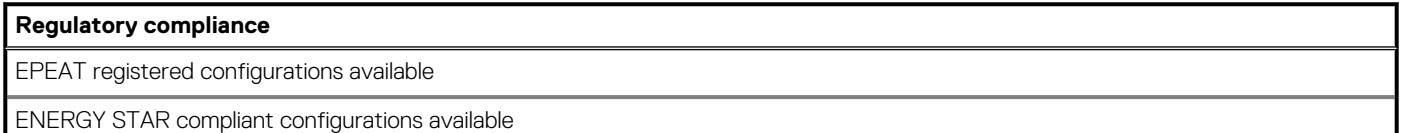

#### <span id="page-38-0"></span>**Table 26. Regulatory(continued)**

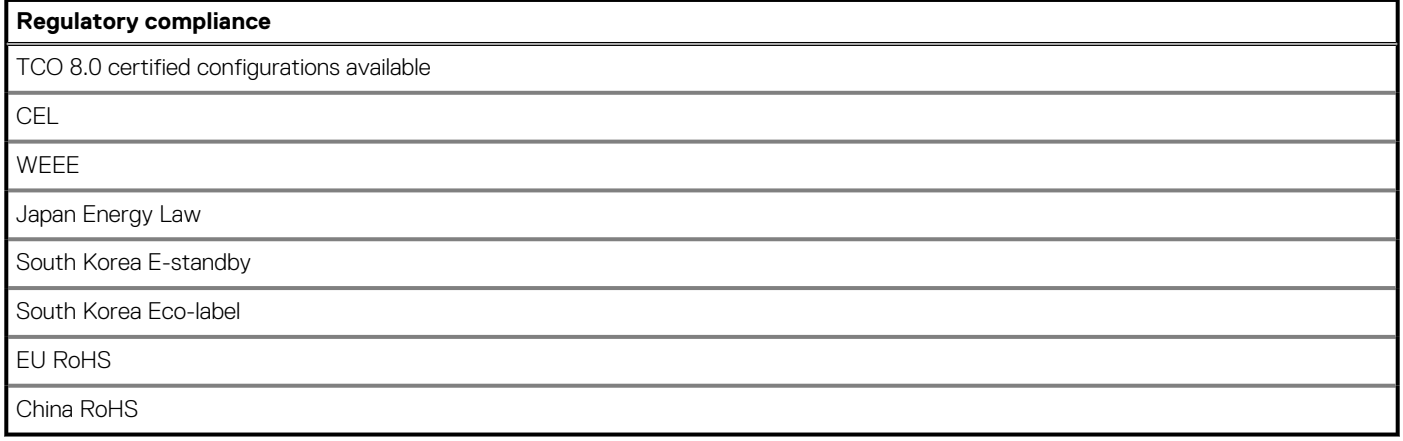

## **Accessories**

#### **Table 27. Accessories**

**Accessories**

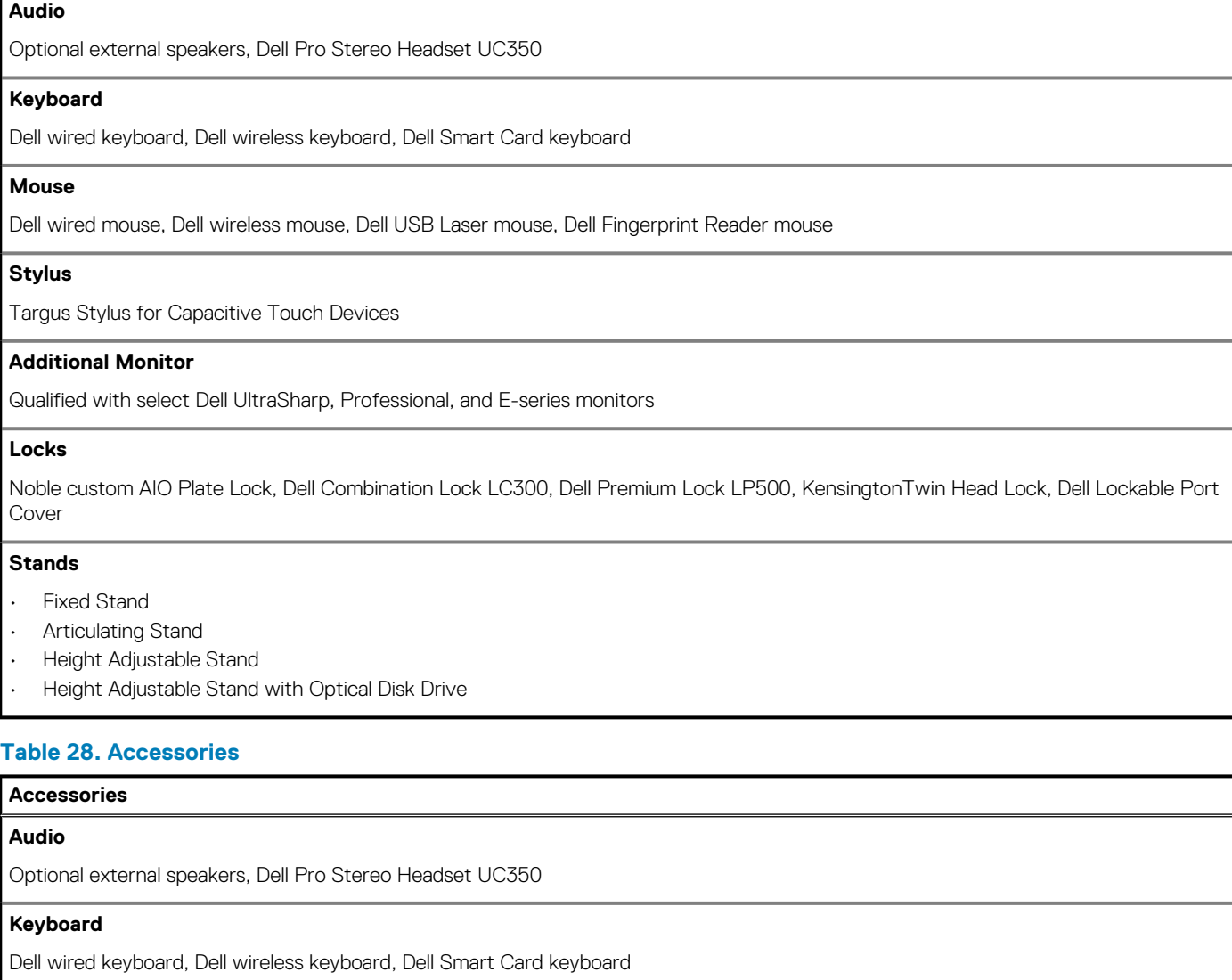

#### **Mouse**

#### <span id="page-39-0"></span>**Table 28. Accessories(continued)**

#### **Accessories**

Dell wired mouse, Dell wireless mouse, Dell USB Laser mouse, Dell Fingerprint Reader mouse

#### **Stylus**

Targus Stylus for Capacitive Touch Devices

#### **Additional Monitor**

Qualified with select Dell UltraSharp, Professional, and E-series monitors

#### **Locks**

Noble custom AIO Plate Lock, Dell Combination Lock LC300, Dell Premium Lock LP500, KensingtonTwin Head Lock, Dell Lockable Port Cover

#### **Stands**

- Articulating Stand
- Height Adjustable Stand

### **Service and support**

#### **Table 29. Service and support**

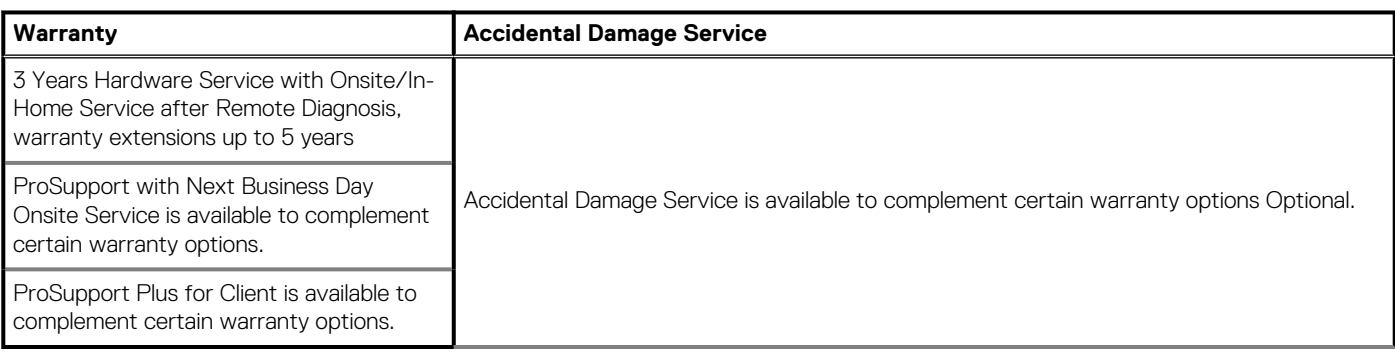

**4**

# **Getting help and contacting Dell**

### <span id="page-40-0"></span>**Self-help resources**

You can get information and help on Dell products and services using these self-help resources:

#### **Table 30. Self-help resources**

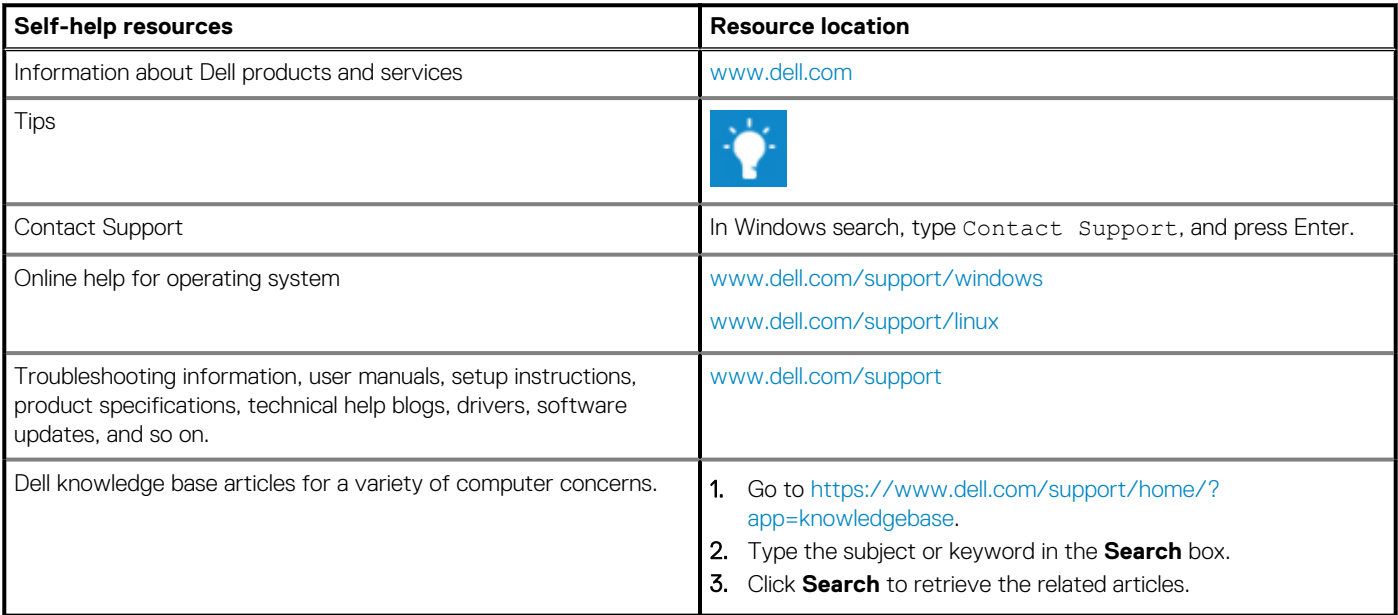

### **Contacting Dell**

To contact Dell for sales, technical support, or customer service issues, see [www.dell.com/contactdell](https://www.dell.com/contactdell).

**NOTE: Availability varies by country and product, and some services may not be available in your country.**

**NOTE: If you do not have an active internet connection, you can find contact information on your purchase invoice, packing slip, bill, or Dell product catalog.**